### DCS800

Quick guide DCS800 Drives (20 A to 5200 A)

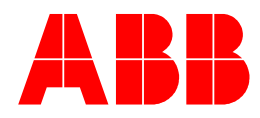

## DCS800 Quick Guide

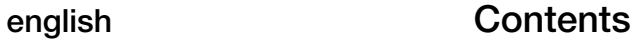

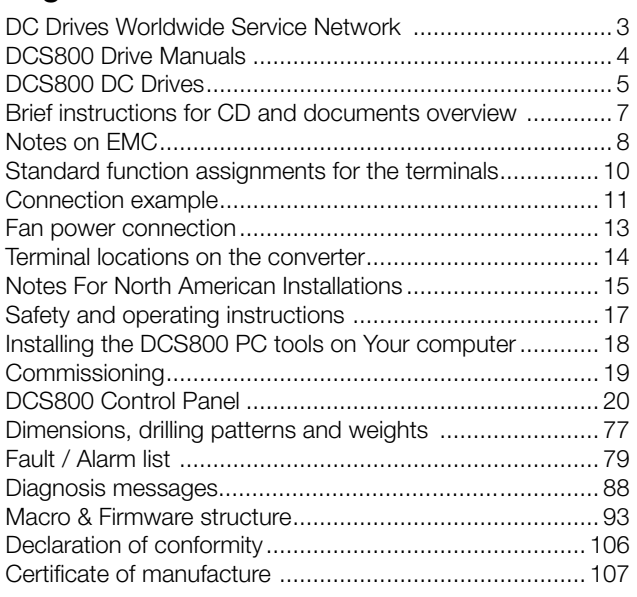

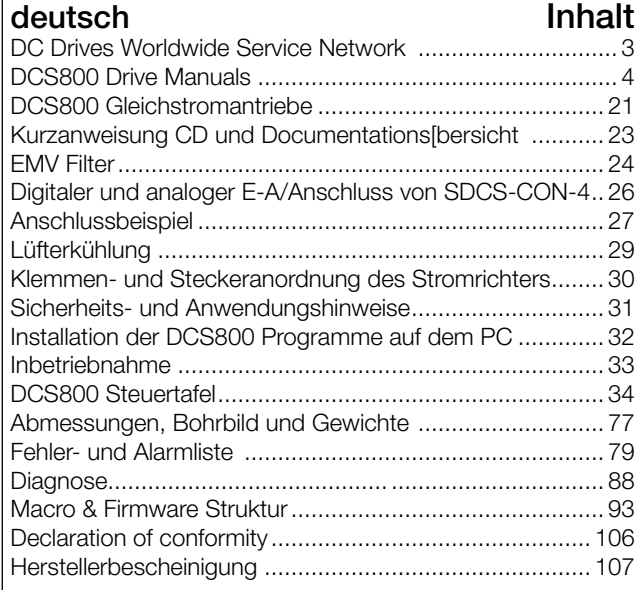

### italiano **Indice**

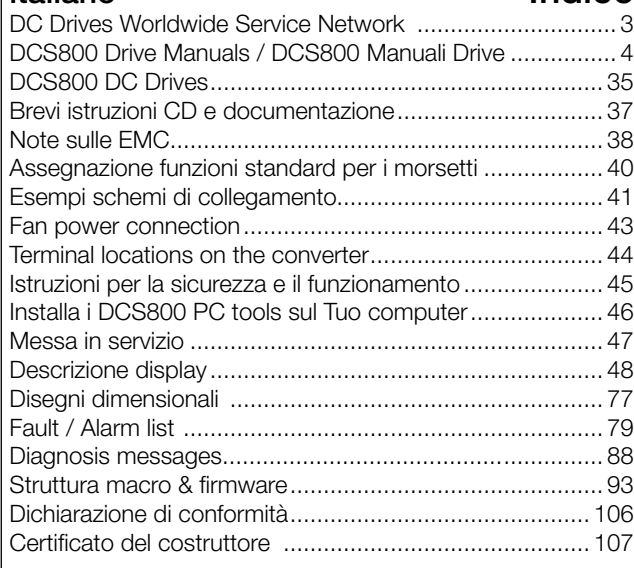

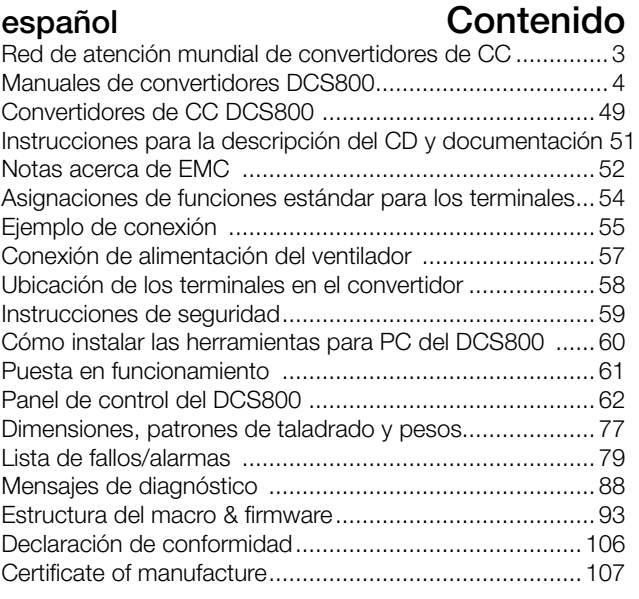

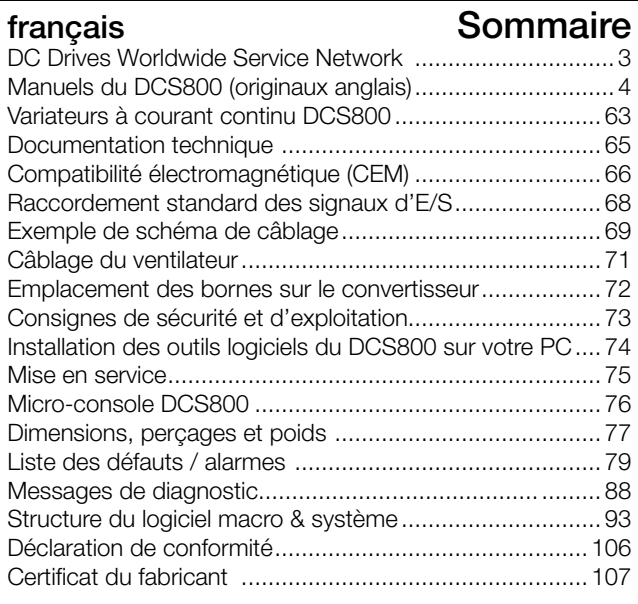

#### ABB Drive Service EN

In order to offer the same after sales service to our customer around the world, ABB has created the DRIVE SERVICE CONCEPT.

ABB's after sales service is globally consistent due to common targets, rules, and the way of operation. This means for our customers:

Please visit the ABB *drive service homepage*

www.abb.com/drivesservices

#### ABB Drive Service FR

Pour offrir la même qualité de service à tous nos clients, ABB a créé DRIVE SERVICE CONCEPT.

Dans le monde entier, les équipes de service proposent les mêmes prestations aux mêmes conditions avec les mêmes objectifs.

Pour en savoir plus, connectez-vous sur ABB *drive service homepage*

www.abb.com/drivesservices

#### ABB Drive Service DE

Um jedem Kunden rund um die Welt die gleiche Service Dienstleistung anbieten zu können, hat ABB das DRIVE SERVICE CONCEPT entwickelt.

Durch die Definition von einheitlichen Zielen, Regeln, und Arbeitsvorschriften kann ABB die Dienstleitungs Produkte weltweit auf gleichwertig hohem Qualitätsniveau anbieten. Für unsere Kunden bedeuted dies:

Bitte besuchen Sie die ABB-Homepage *Service für Antriebe* www.abb.com/drivesservices

ABB Drive Service IT

ABB ha creato il DRIVE SERVICE CENCEPT, con lo scopo di offrire ai nostri clienti lo stesso servizio post vendita in tutto il mondo.

Attraverso la definizione di obbiettivi comuni, ruoli e modo di operare, le attività post vendita di ABB offrono sevizi coerenti nella loro globalità. Per i nostri clienti questo significa:

Vi invitiamo a visitare la homepage ABB *drive service*

www.abb.com/drivesservices

#### ABB Drive Service ES Para poder ofrecer el mismo ser-

vicio posventa a nuestros clientes en todo el mundo, ABB ha creado el CONCEPTO DE SERVICIO DE CONVERTIDORES.

El servicio posventa de ABB está mundialmente consolidado gracias a unos objetivos y normas comunes, así como a su funcionamiento. Esto significa para nuestros clientes: Visiten el portal de *convertidores de ABB*

www.abb.com/drivesservices

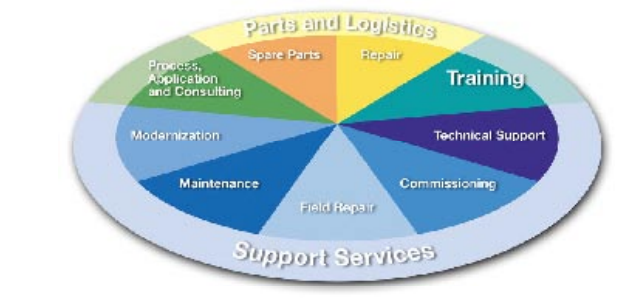

### DC Drives Worldwide Service Network

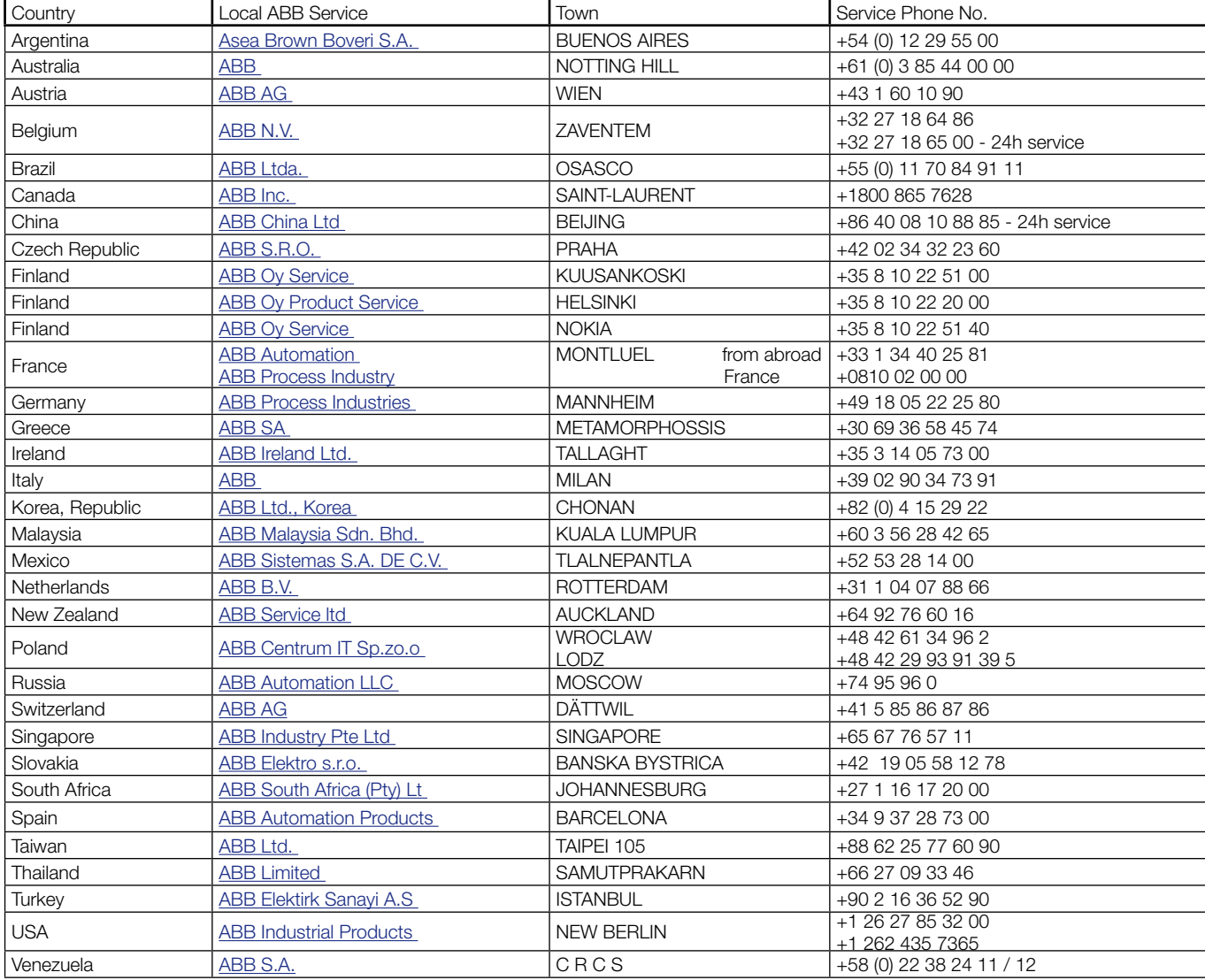

### **DCS800 Drive Manuals**

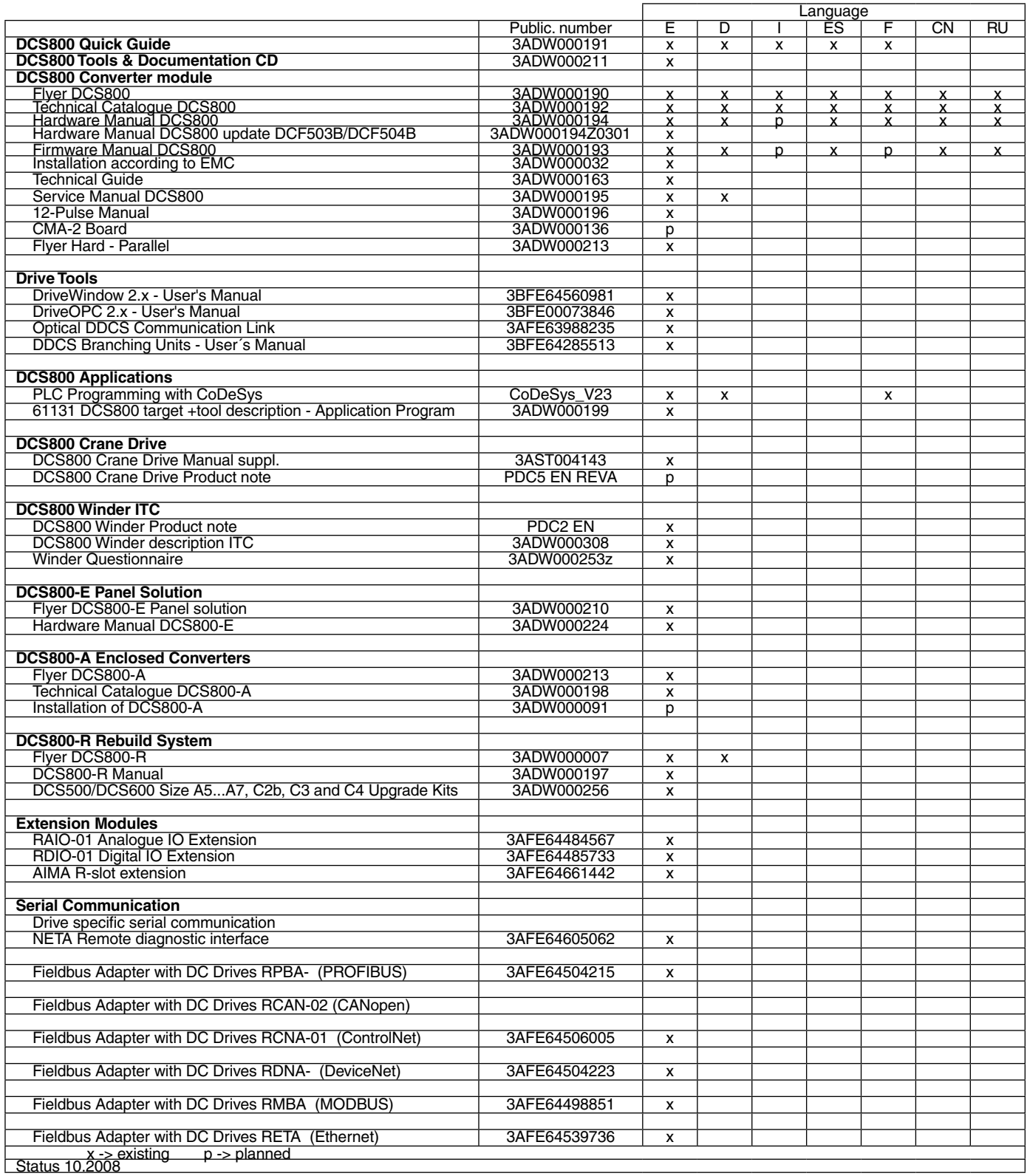

DCS800 Drive Manuals-List\_h.doc

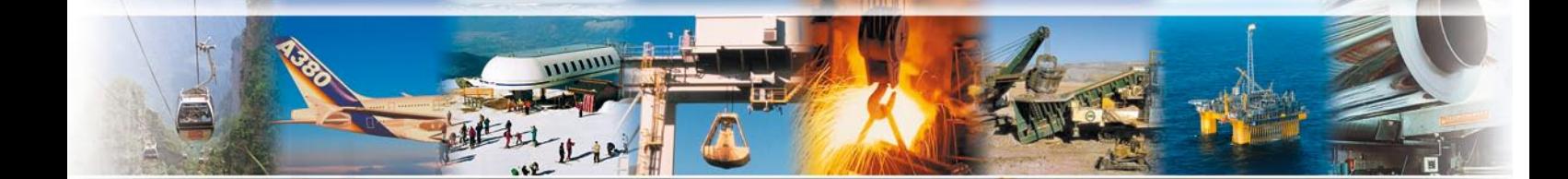

**EB** 

### **Standard Features**

- • compact
- highest power ability
- simple operation
- • comfortable assistants, e.g. for autotuning or commissioning
- scalable to all applications
- free programmable by means of integrated IEC61131-PLC

匝

### DCS800 DC Drives

#### **Technical data**

Mains supply volt. 230...1,200 V,  $+/-10\%$ , 3~ Frequency 50...60 Hz, +/–5 Hz Electronics supply 115...230 V,  $-15\%$  /  $+10\%$ , 1~ DC Output current 20...5,200 A Overload capability 200%

#### **Ambient conditions**

Ambient temperat. 0° ... +40° C 40° ... 55°C with reduction Storage temperat. –40° ... +55° C Transport temper. -40° ... +70° C Relative humidity 5 ... 95%, not condensing (max. 50% betw. 0°...5° C) Pollution degree Class 2 Protection class IP 00 Altitude < 1,000 m height above sea level: nominal Current  $> 1,000$  m height above sea level: with reduction

#### **I/O**

**Digital inputs:** 8 standard, up to 14 optional

**Digital outputs:** 8 standard, up to 12 optional

**Analog inputs:** 4 standard +/– 10 V; 0/2…10 V, up to 8 optional +/ 20 mA; 0/4…20 mA **Analog outputs:** 3 standard (1x

I<sub>act</sub>) +/-10 V; 0/2...10 V, up to 7 optional –20 mA; 0/4…20 mA

#### **PC-Tools**

**DriveWindow Light:** free of charge with every converter, Standard RS232 PC-connection **DriveWindow:**Real-time optical connection **ControlBuilder DCS800:**

#### IEC61131 programming tool

**DriveSize:** Converter- and motor dimensioning

#### **Maintenance / Diagnosis**

Remote diagnosis with any Internet-PC worldwide • with internet browser / internet

- explorer • or with DriveWindow full drive
- control via OPC

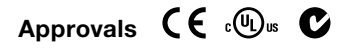

#### **Adaptive Programming** pre-defined drive-specific

function blocks, e.g. • Free process controller (PI-Controller)

• I/O- and digital Operations With control panel or PC-Tool, no need for additional hardware

#### **Speed Feedback**

EMF Analogue tacho Encoder 2nd Encoder possible (RTAC)

#### **Communication**

Serial communication<br>• Ethernet • Profibus • Ethernet • Profibus<br>• CANopen • DeviceNet

 $\bullet$  CANopen • ControlNet • DDCS

#### • Modbus • CS31 • AF100

• Selma2

Industrial IT© enabled

#### **DCSLink Peer-to-Peer**

- up to 800 kBaud,  $< 2.5$  ms
- Master-Follower
- Armature-fieldconverter
- Free selectable data

#### **High Current Solutions**

- 12-pulse up to 20,000 A, serial and parallel
- Hard parallel and sequential
- up to 1,500 V

#### **Protections**

voltage

Speed feedback monitoring • Temperature • Overload • Over speed • Motor stalled • Motor over current • Motor over voltage • Field over current • Field over voltage • Minimum field current • Zero speed • Armature current ripple • Mains over- and under

#### **Integrated IEC 61131-PLC**

- Open standard programming tool ControlBuilder DCS800
- Support of all five IEClanguages
- Drive-specific function blocks
- Saving of program and source in Memory Card
- Online debugging and forcing

**Current ratings, dimensions** 

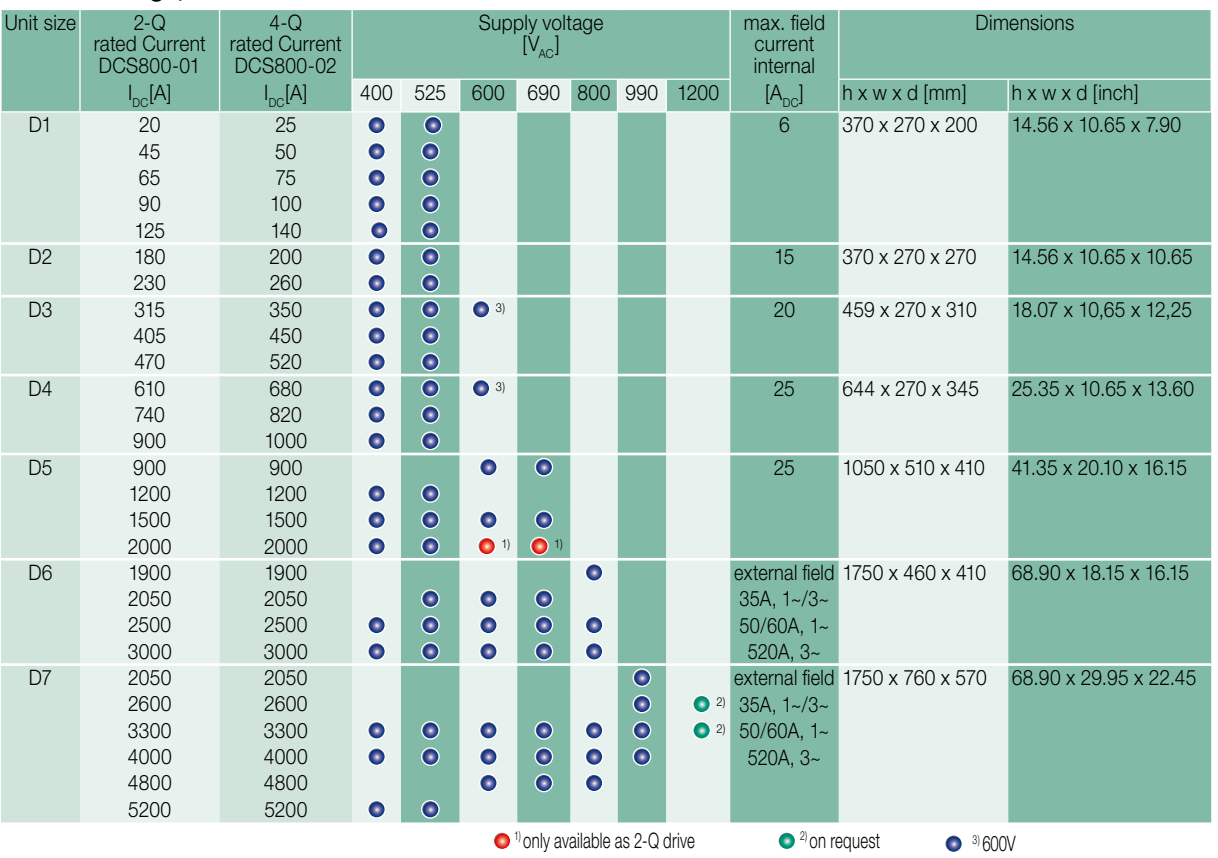

2-Q -> 290 A / 590 A  $4 - Q \rightarrow 320 A / 650 A$ 

### Brief instructions for CD and documents overview

We appreciate that you purchased an ABB DC drive power converter and thank you for the trust you put in our products.

This brochure was put together to make sure that you continue to be satisfied with our product. It is intended to provide you with a brief overview of the product's key data, EMC notes, typical applications, start-up and trouble-shooting.

If you need more information about the product you are provided with a **CD-ROM** in addition to this brief documentation. The CD-ROM is part of this document and features the following contents:

#### Documentation

Our documentation is basically structured according to the following system:

#### **Technical catalogue** (3ADW000192)

as comprehensive information to engineer complete DC drive systems.

#### **Hardware manual** (3ADW000194)

as detailed information, with all important particulars about the individual components, like module dimensions, electronic boards, fans and auxiliary components.

Information for mechanical and electrical installation are also included.

#### **Firmware Manual** (3ADW000193)

detailed information with all important issues about firmware and setting of parameters. The manual includes information for start-up and maintenance of the entire drive, in detailed form.

This manual also includes Fault and Alarm codes and information for trouble shooting.

#### **Service Manual** (3ADW000195)

for maintenance and repair of the converters.

#### **Applications**

DCS800 DC Drive can include application software e.g. cranes, winders. In such case following procedures and assistants can be blocked or not completed. Please check for further documentation and manuals (check parameter 4.03, 83.01).

Additional **information about applications** (e.g. 12-pulse) and **technical accessories** (e.g. Hardware extension or Field bus interfaces) are handled by separate manuals. See table *DCS800 Drive manuals*.

#### System requirements to use the CD-ROM

- Operating system WIN-DOWS 2000, XP
- ACROBAT READER 4.0 is sufficient (we recommend 8.0 - included on the CD-ROM)

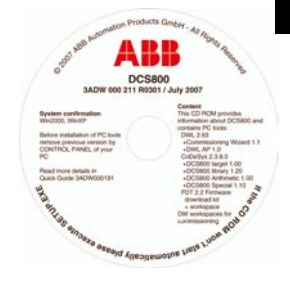

In case the CD ROM does not start automatically please double-click on **Setup.exe**.

#### Further support

In addition we offer further support, since we can only be satisfied when you, as our customer, are satisfied with us and our products.

#### **Internet**

On the ABB homepage under

www.abb.com/dc

you'll find abundant information for

- DC products
- service support
- the latest updates
- tools
- downloads, etc.

Please don't hesitate to visit us.

#### **Contacts**

If you require any further information, please contact your nearest **ABB Drives** office or send an email to:

#### DC-Drives@de.abb.com

Please give us your name, your company address and phone number. We immediately put you in contact with our specialist.

### Notes on EMC

You will find further information in publication: *Technical Guide chapter: EMC Compliant Installation and Configuration for a Power Drive System*

The paragraphs below describe selection of the electrical components in conformity with the EMC Guideline.

The aim of the EMC Guideline is, as the name implies, to achieve electromagnetic compatibility with other products and systems. The guideline ensures that the emissions from the product concerned are so low that they do not impair another product's interference immunity.

In the context of the EMC Guideline, two aspects must be borne in mind:

- the product's interference immunity
- the product's actual emissions

The EMC Guideline expects EMC to be taken into account when a product is being developed; however, EMC cannot be designed in, it can only be quantitatively measured.

#### **Note on EMC conformity**

The conformity procedure is the responsibility of both the power converter's supplier and the manufacturer of the machine or system concerned, in proportion to their share in expanding the electrical equipment involved.

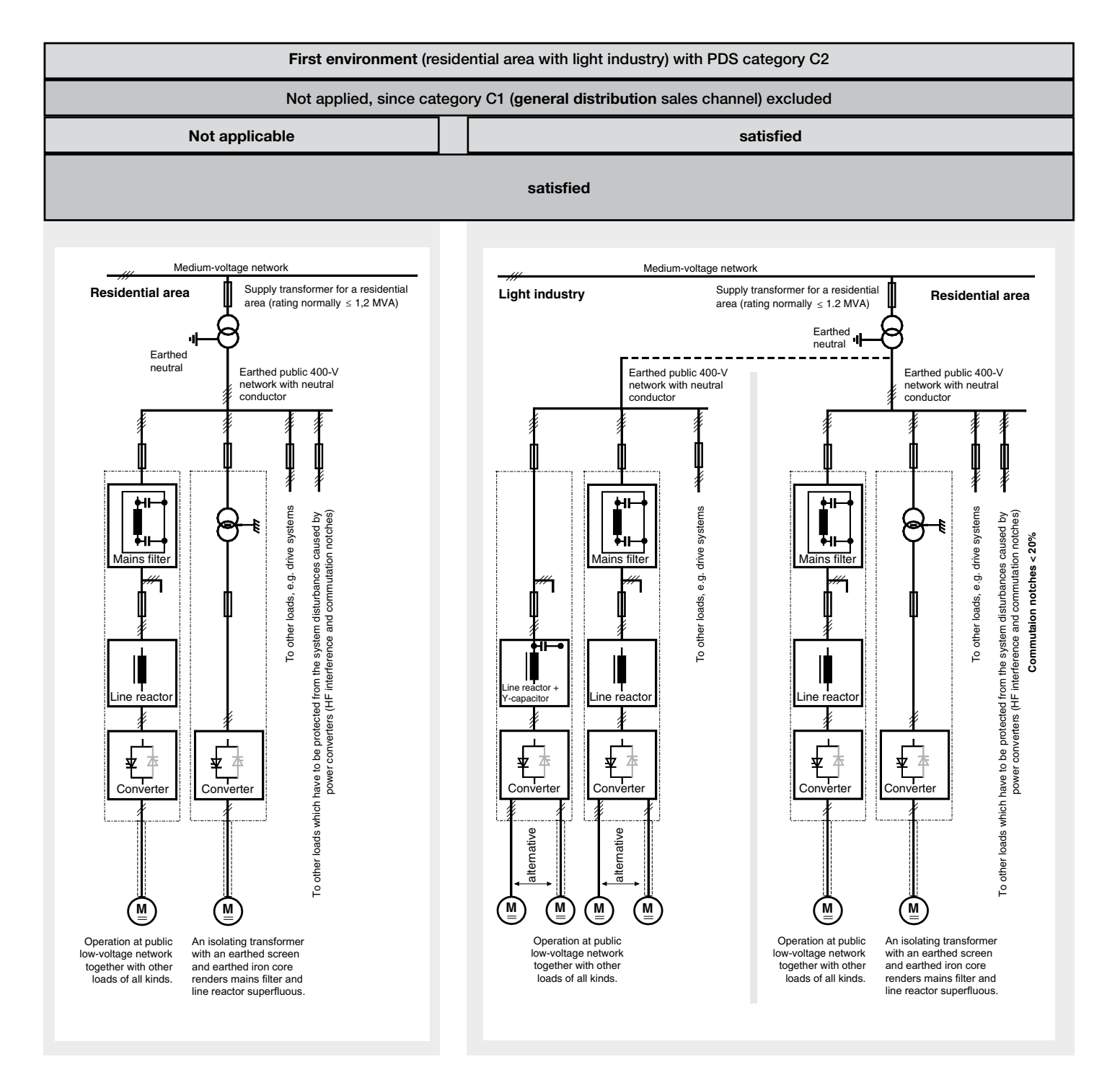

For compliance with the protection objectives of the German EMC Act (EMVG) in systems and machines, the following EMC standards must be satisfied:

#### **Product Standard EN 61800-3**

**EMC** standard for drive systems (**P**ower**D**rive-**S**ystem), interference immunity and emissions in residential areas, enterprise zones with light industry and in industrial facilities.

This standard must be complied with in the EU for satisfying the EMC requirements for systems and machines!

For emitted interference, the following apply:

**EN 61000-6-3** Specialised basic standard for emissions in **light industry** can be satisfied with special features (mains filters, screened power cables) in the lower rating range \*(EN 50081-1).

**EN 61000-6-4** Specialised basic standard for emissions in **industry**  \*(EN 50081-2)

For interference immunity, the following apply:

**EN 61000-6-1** Specialised basic standard for interference immunity in **residential areas** \*(EN 50082-1)

**EN 61000-6-2** Specialised basic standard for interference immunity in **industry**. If this standard is satisfied, then the EN 61000-6-1

standard is automatically satisfied as well \*(EN 50082-2). \* The generic standards are given in brackets

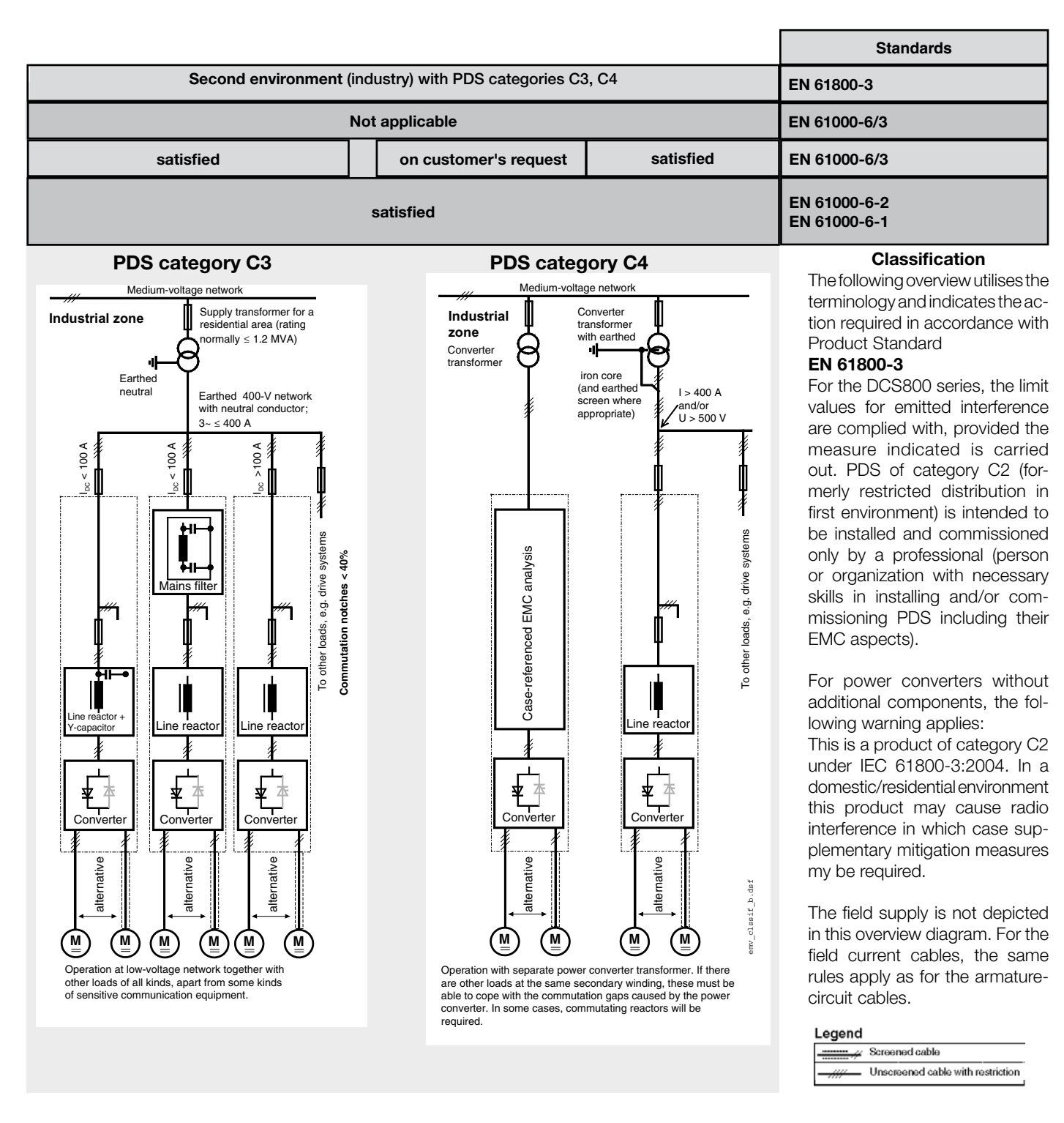

### Standard function assignments for the terminals

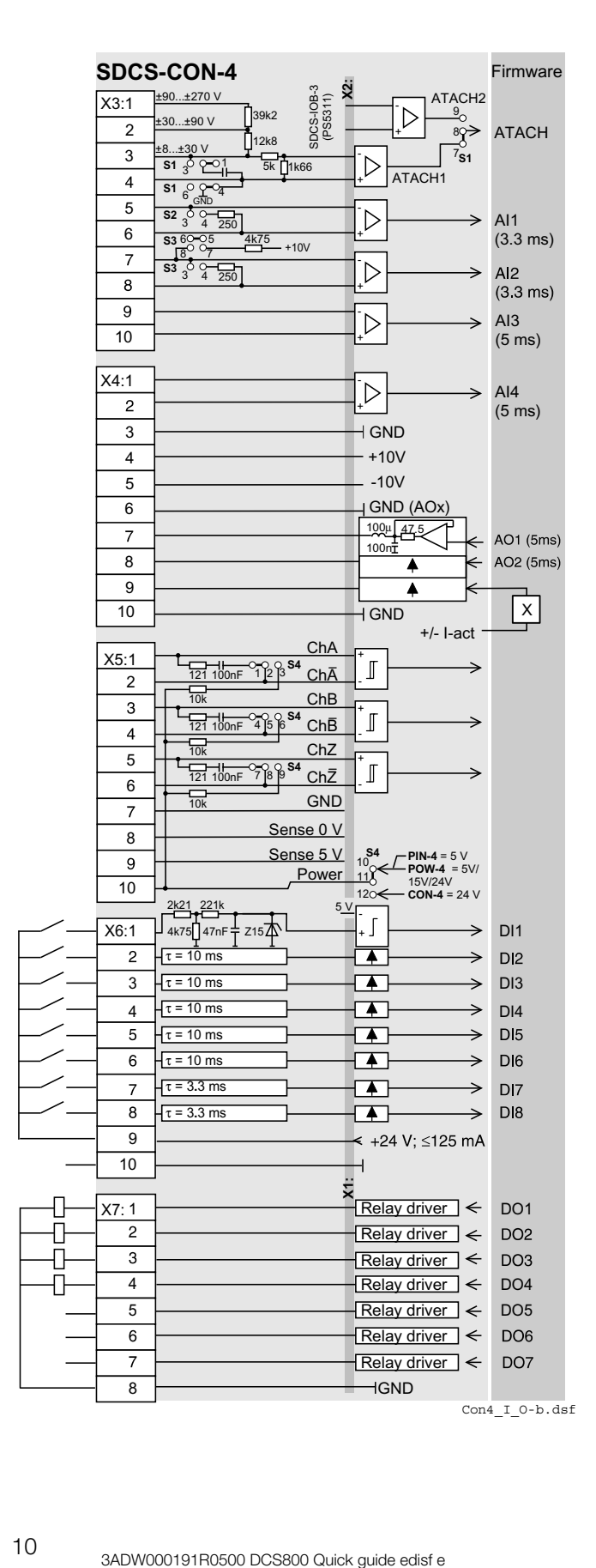

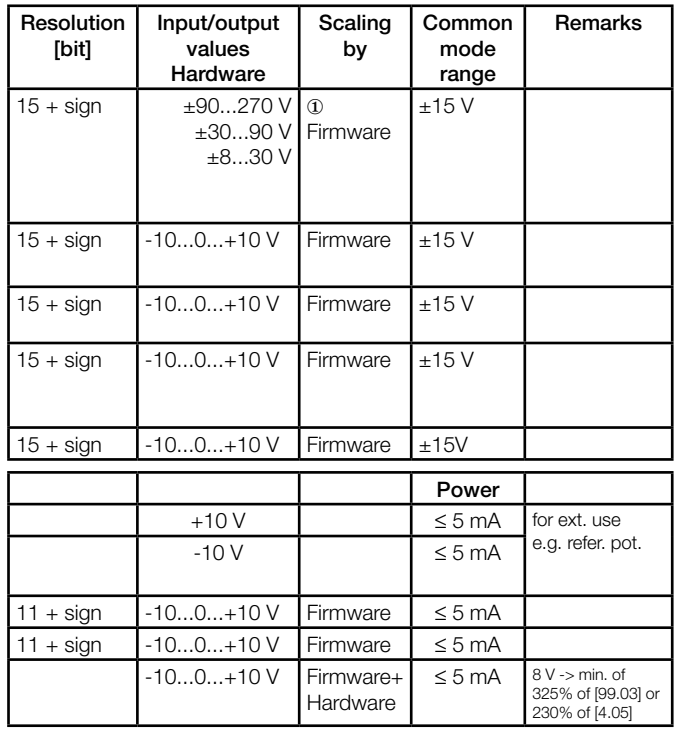

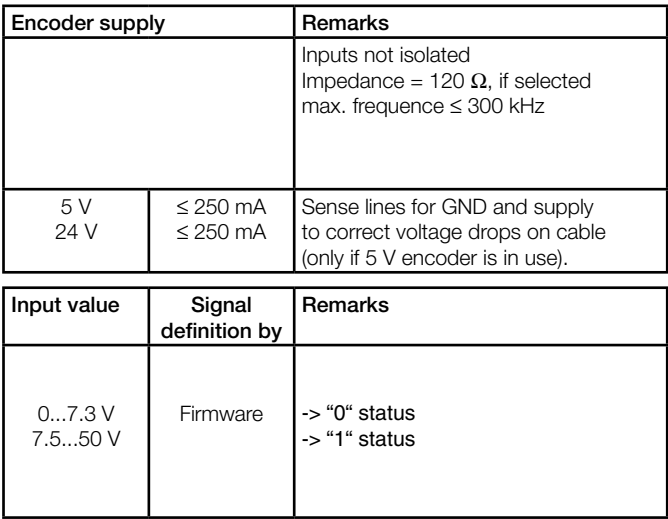

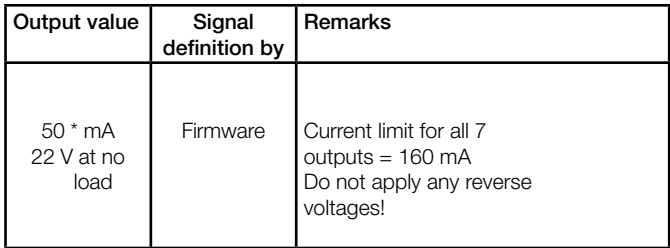

short circuit protected

① gain can be varied in 15 steps between 1 and 4 by software parameter

# **english**

# Connection example

#### Converters D1...D4 drive configuration using 'OnBoard' field exciter

Terminal selection according FACTORY macro (default)

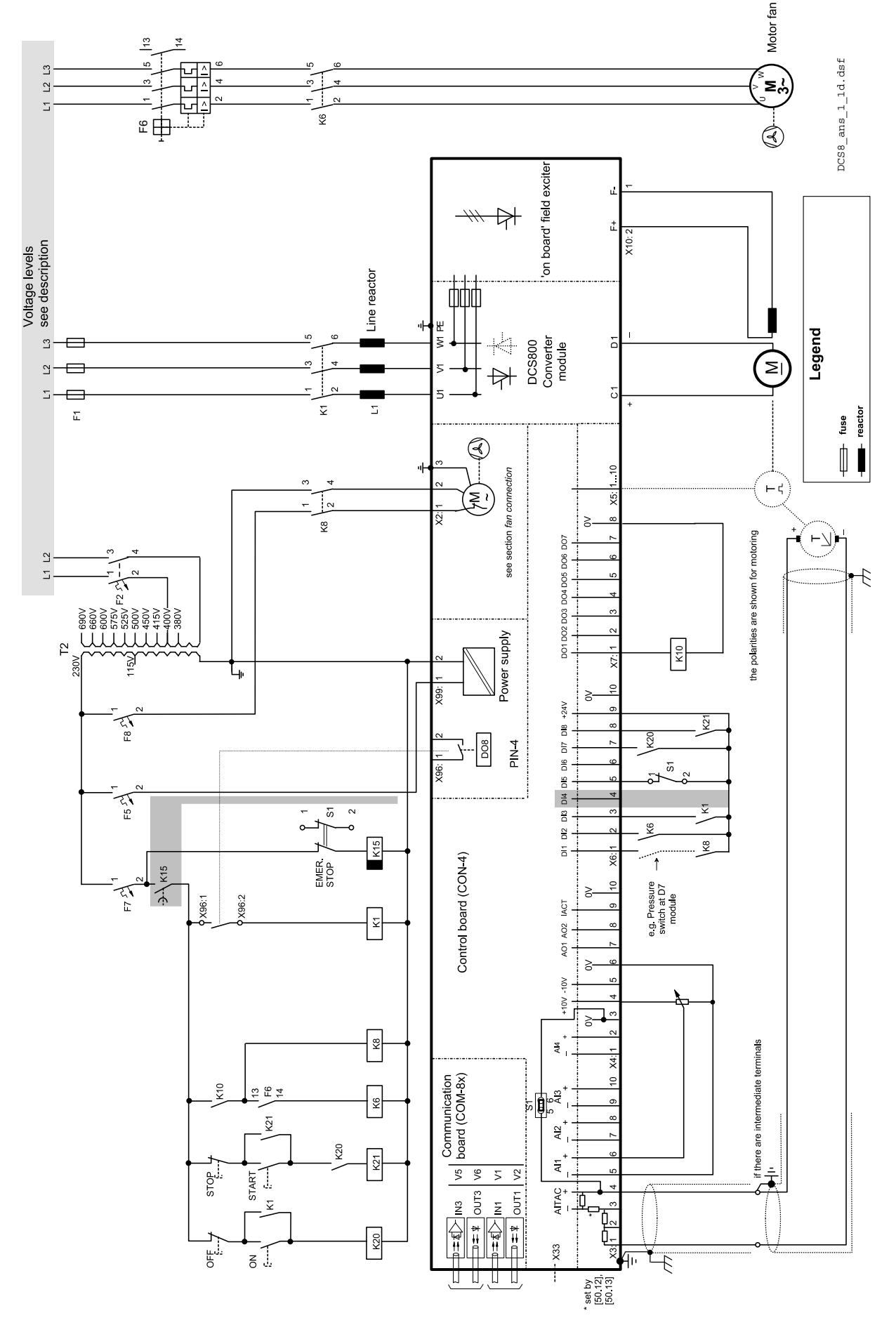

further information see the following page further information see the following page

#### START, STOP and E-STOP control

The relay logic can be split into three parts:

a: Generation of the ON/OFF and START/STOP command:

The commands represented by K20 and K21 (latching interface relay) can be e.g. generated by a PLC and transferred to the terminals of the converter either by relays, using galvanic isolation or directly via 24V signals.

These commands can be as well transferred via serial communication. Even a mixed solution can be realized by selecting different possibilities for the one or the other signal (see parameter group 11).

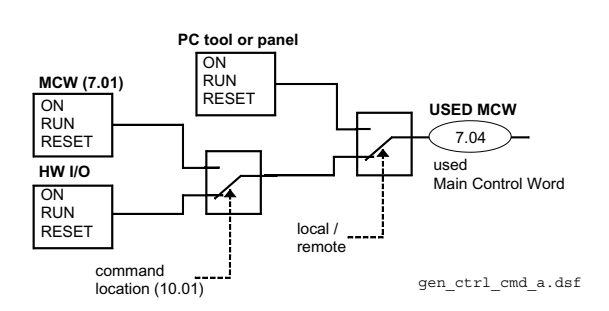

b: Generation of control and monitoring signals:

The main contactor K1 for the armature circuit is controlled by a dry contact (DO 8) located on the SDCS-PIN-4. Status of fans and fans klixon can be monitored by means of fan ack signals: MotFanAck (10.06) and ConvFanAck (10.20).

#### c: OFF2, OFF3 Stop function:

Beside ON/OFF and START/STOP, the drive is equipped with two additional stop functions, OFF2 and OFF3, according to Profibus standard. OFF3 is a scalable stop function (rampstop, max torque stop, dynamic braking …) to perform stop category 1. This function should be connected to the E-STOP button without any time delay. In case of ramp stop selection the, K 15 timer relay must be set longer than the EStopRamp (22.04). For COAST selection, the drive opens the main contactor immediately.

OFF2 switches off DC current as fast as possible and prepares the drive for opening main contactor or drop down mains supply. For a normal DC motor load the time to switch OFF the DC current is below 20 ms. This function should be connected to all signals and safety functions opening the main contactor. This function is important for 4-quadrant drives. Do not open main contactor during regenerative current.

#### The correct sequence is

- 1. switch off regenerative current
- 2. then open the main contactor

In case of the E-STOP is hit, the information is transferred to the converter via digital input 5. In case of rampstop, or max torque selection the converter will decelerate the motor and then open main contactor.

If the drive has not finished the function within the K15 timer setting, the drive must get the command to switch OFF the current via K16. After K16 timer set has elapsed the main contactor is opened independent of the drives status.

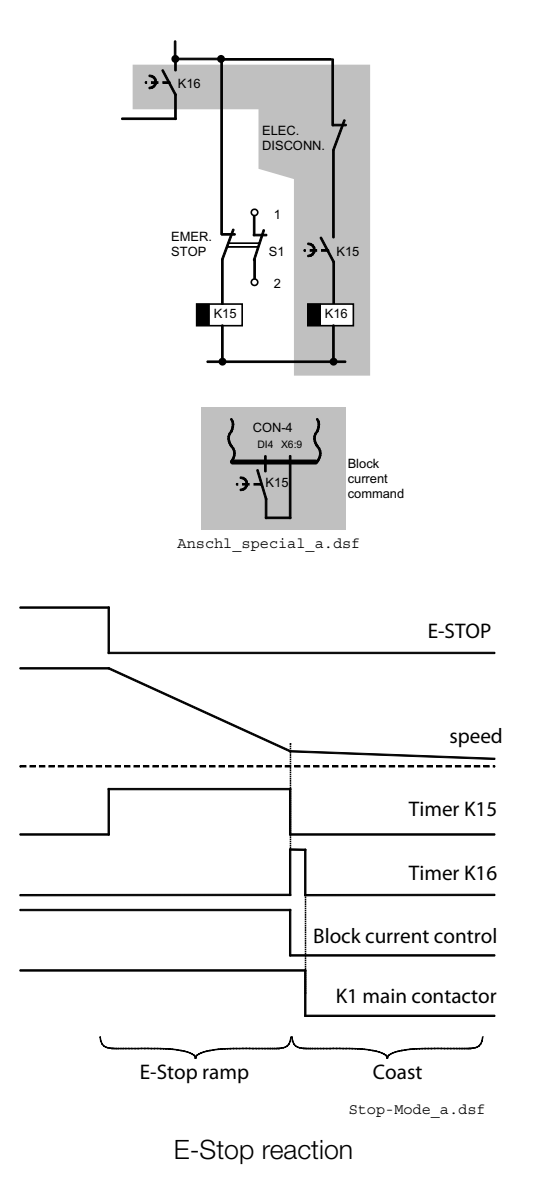

### Fan power connection

### Fan assignment for DCS800

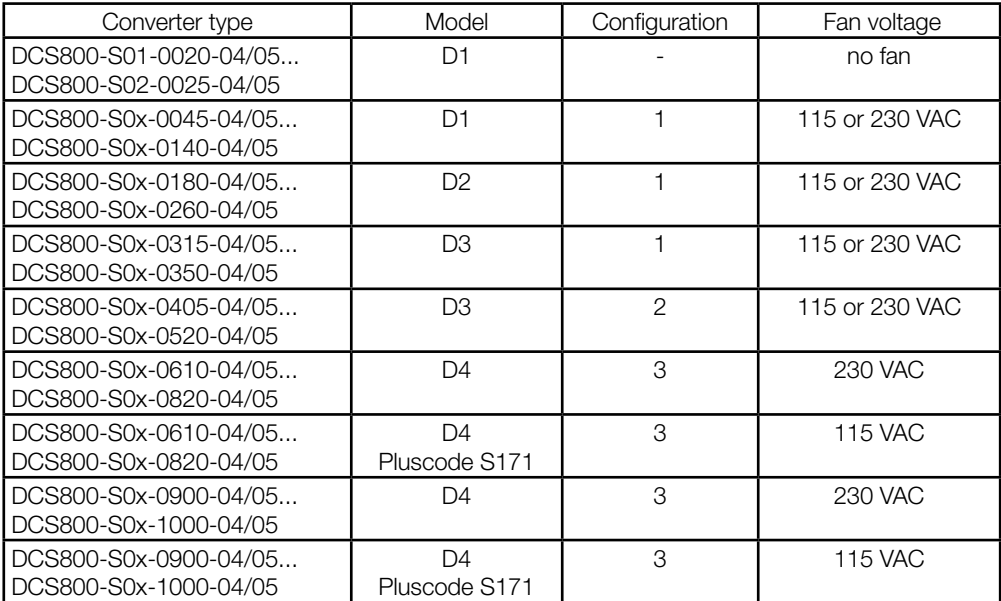

#### Fan connection for DCS800

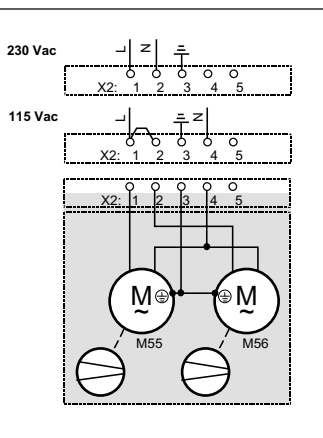

Terminals on top of converter housing

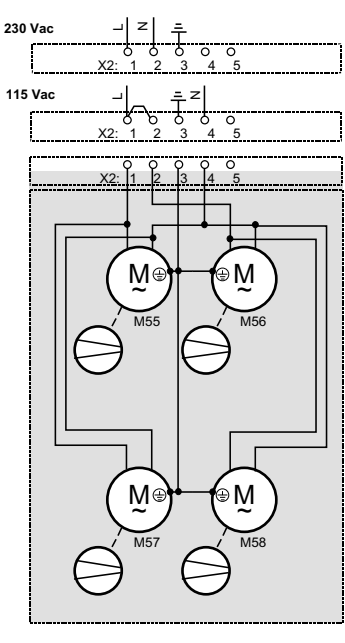

**230 VAC or 115 VAC with Pluscode +S171**

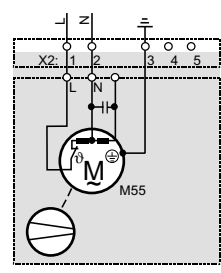

DCS8 fan conn D1-D4.dsf

Configuration 1 D1- D3

Configuration 2 D<sub>3</sub>

Configuration 3 D4

## Terminal locations on the converter

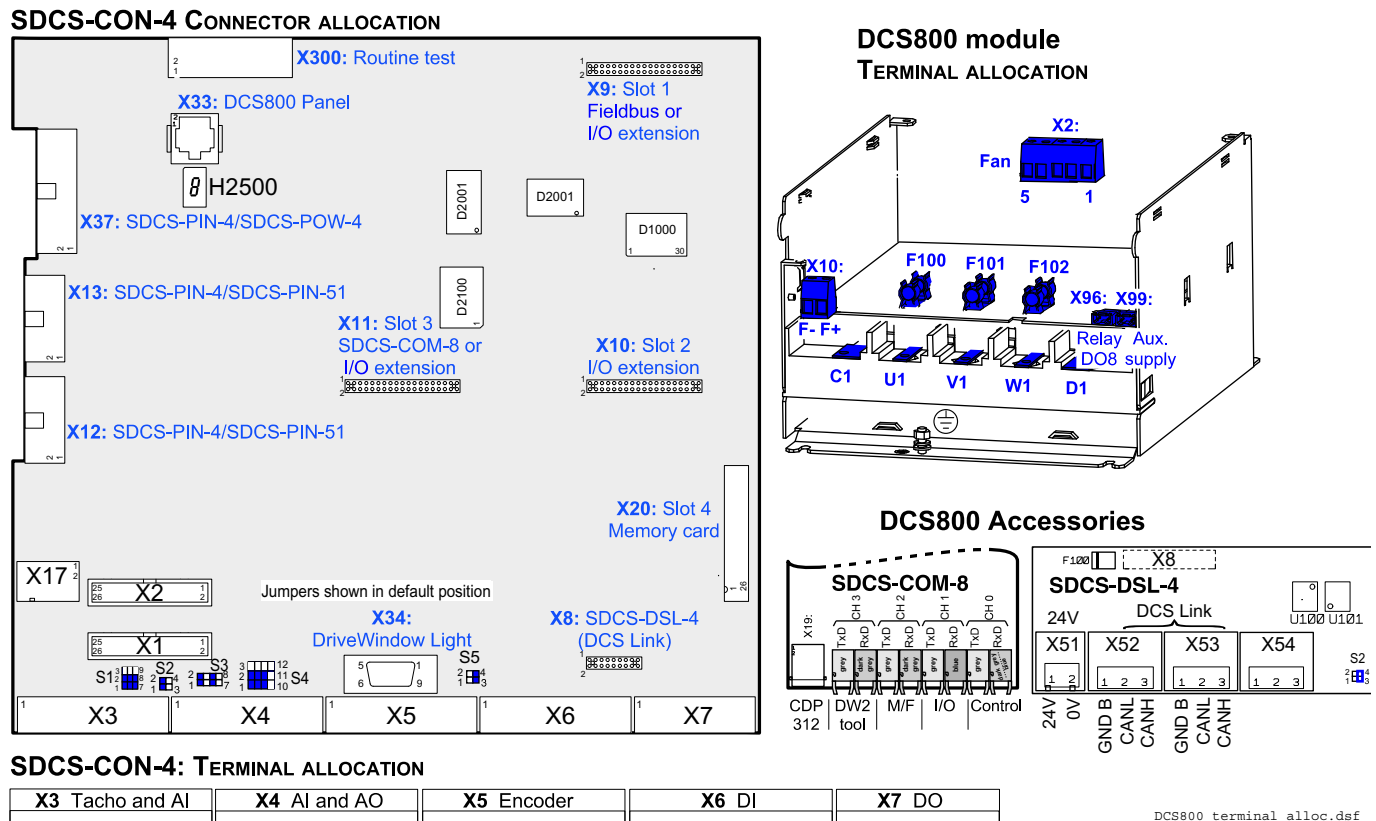

**1 2 3 4 5 6 7 8 9 10 1 2 3 4 5 6 7 8 9 10 1 2 3 4 5 6 7 8 9 10 1 2 3 4 5 6 7 8 9 10 1 2 3 4 5 6 7 8**

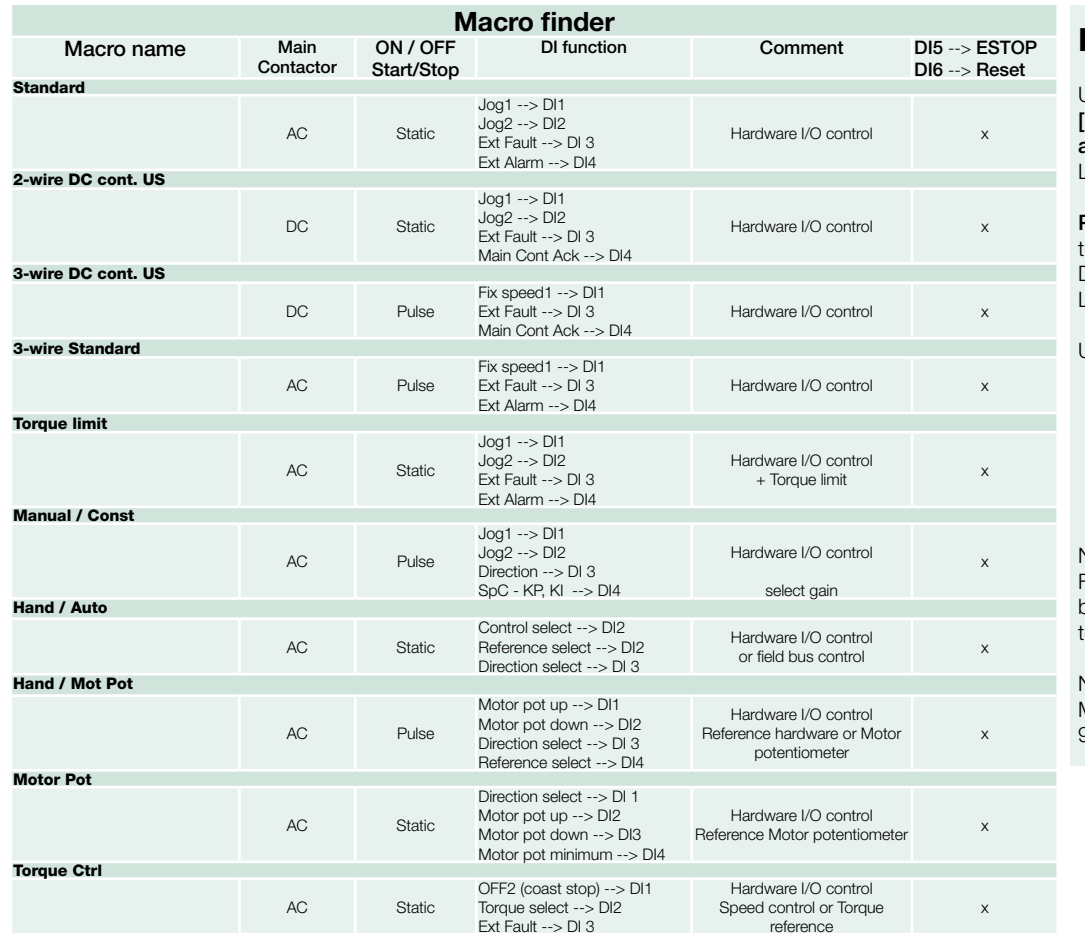

### **Enabling a macro**

Use the

[DCS800Wizard] 2. Macro **assistant** of DriveWindow Light or

Parameter browser, either through the control panel, DriveWindow, or DriveWindow Light.

Use the following parameters: ApplMacro (99.08) = Macro selection Applrestore (99.07) = YES = execute selection MacroSel  $(8.10)$  = double check

NOTE Functions and inputs defined by macro can be changed later on without restrictions.

**NOTE** Macro diagrams see page 93 ...

## Notes For North American Installations

1. EMC conformity is not usually required in North America. In most cases, the section "Notes on EMC" can be bypassed. In this manual, you will see references to DIN, EN and VDE standards. These are European standards and, generally, do not apply to North America. It is, however, the responsibility of the user to determine which standards need to be followed.

2. If using a DC contactor, you must connect an auxiliary contact to a digital input of your choice and set para. *Main-ContAck* accordingly. Set the following parameters: **DI-1** (or any input you

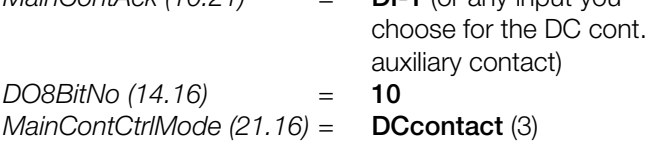

Set these parameters AFTER macros are loaded but BEFORE the drive is commissioned.

#### Digital output 8 (DO-8) must be used to turn the DC contactor on and off.

DC contactor US:

DC contactor US K1.1 is a special designed contactor with 2x NO contacts for C1 and D1 connection and 1x NC contact for connection of Dynamic Brake resistor RB. The contactor should be controlled by signal 6.03 Bit 10. The acknowledge can be connected to parameter: 10.21 MainContAck 10.23 DCBreakAck Main contactor 6.03 b 7 Dyn Brake 6.03 b 8 DC Contact US 6.03 b 10

**english** 3. If using Dynamic Braking, the drive allows you to select the stopping method under three different situations. Parameters 21.02, 21.03 and 21.04 select the stopping method for loss of

the OnOff, run command (StartStop, Jog1, Jog2, etc.), and E-Stop input, respectively.

Each can be set to:

- RampStop TorqueLimit
- CoastStop DynBraking

In order to command the drive to perform a DB stop, one or more of these parameters must be set to DynBraking. Most users will want the drive to ramp stop when OnOff or a run command (StartStop, Jog1, Jog2, etc.) input is cleared, and dynamically brake when the E-Stop input is cleared. In that case, use the following settings:

- Off1Mode  $(21.02)$  = RampStop
- StopMode  $(21.03)$  = RampStop
- E StopMode  $(21.04)$  = DynBraking

However, any case is allowed and the final decision is left to the user.

Other parameters control stops during faults. See:

LocalLossCtrl (30.27) ComLossCtrl (30.28) FaultStopMode (30.30) SpeedFbFltMode (30.36)

If using **EMF feedback** with dynamic braking, set:

- DynBrakeDly  $(50.11) = t$ 
	- Where:  $t =$  the time (sec) it normally takes the motor to stop during dynamic braking

#### Overview of the Installation and Commissioning Process

#### Step 1:

Check converter for damage. Contact ABB Technical Support if damage is found. In North America, call 1-800-435-7365 (1-800-HELP-365)

#### Step 2:

Select supporting hardware for the converter:

*For specific recommendations for fuses, reactors, and contactors, see the DCS800 hardware manual or technical catalog.*

Circuit breaker or disconnect:

Current rating  $I_{dc}$  \* 0.816 \* 1.25 (min)  $=$  I<sub>dc</sub> \* 0.816 \* 2.50 (max) Where:  $I_{dc}$  = nominal DC motor current

#### Fuses:

AC Line Fuses: To properly protect the converter, semiconductor fuses on the incoming AC power line are required in all cases.

DC Output Fuses: Fuses between the motor and the converter are required for all regenerative (4-Q) converters.

This is to protect the motor and converter if a commutation fault should occur. NOTE: DC output fuses are the same type and size as AC line fuses.

#### Line reactor:

All thyristor-based dc converters cause notching in the AC line due to motor commutation. A properly sized line reactor will mitigate the effect on the line. Unless the converter uses a dedicated isolation transformer, each converter requires its own line reactor.

#### AC or DC contactor:

A contactor is required to safely disconnect the motor from the incoming power when the converter is off. The contactor can be installed between the line and the converter (an AC contactor) or between the converter and the motor (a DC contactor). Do not use both.

IMPORTANT: Other equipment may be necessary depending on application and local codes.

#### Step 3:

Mount and wire the converter and supporting hardware inside an industrial enclosure with adequate cooling (DCS800 modules have rating of NEMA type OPEN).

The following control and signal wiring is required:

- o If using an AC contactor, we recommend wiring an auxiliary contact to the digital input you have designated as *MainContAck* (10.21) or *Start/Stop* (10.16).
- o If using a DC contactor, you must wire an auxiliary contact from the contactor to the digital input you have designated as *MainContAck* (10.21).
- o Wire 115 or 230 Vac 1-phase power to terminal block 99 for converter control power.
- o Wire 1-phase power to converter for cooling fans. See table and wiring diagrams in this manual.
	- D1 D3 frames: 115/230 Vac selectable. Fan terminal X2 is on top of the converter.
	- D4 frame: If type code includes +S171, use 115 Vac; otherwise use 230 Vac. Fan terminal X2 is on top of the converter.
- o Wire tachometer or encoder to terminal block X3 (tacho) or X5 (encoder).
- o Wire analog inputs (e.g., speed reference) and outputs (e.g., meters for motor voltage, current) to terminal block X3 and/or X4.
- o Wire high speed serial interface if needed. (Requires optional fieldbus interface board.)
- o The DCS800 allows you to choose the usage of each digital and analog input and output. The converter has factory default settings which can be changed by loading a macro, but some designations are universal. They include:
	- Digital input 5: Estop
	- Digital input 6: Fault reset
	- Digital input 7: On/Off (maintained) or On-Start (pulsed)
	- \*Digital input 8: Start/Stop (maintained) or Off-Stop (pulsed)
	- Digital output 8: Main Contactor On (3 Amps) max. at 115 – 230 Vac)
	- \*except Hand/Auto macro
- o Other signals may be required depending on your application (e.g., motor fan acknowledge input, Off2 input, fan-on output, brake output).
- o You will select the macro and / or choose the configuration for digital and analog inputs and outputs in step 2 of the commissioning process, or by updating group 10 and 14 parameters.
- o Check all wire terminations (with continuity tester) before proceeding to the next step.

#### Step 4:

Connect the drive system to incoming power and the motor to the converter (both field and armature) as well as accessory equipment (motor fan, thermal switch, brake, etc.).

- o See hardware manual for typical cable size and tightening torque recommendations.
- o IMPORTANT: Be sure all safety equipmentis properly sized for your application

#### Step 5:

#### Apply control power to the converter.

- o IMPORTANT: See section "Safety and Operating Instructions" in this manual before proceeding.
- o Apply power to terminal block 99 and X2. The keypad should light up and show the menu screen. The converter fans should start to run (if converter has fans).

#### Step 6:

#### Commission the converter using Drive Windows Light (preferred) or the control panel.

- o IMPORTANT: Seesafetyalertsandgeneralinstructions in the section "Commissioning" before proceeding.
- o Install the DCS800 PC tools on your computer. Instructions are in this manual. Use DriveWindow Light to commission your converter.
- o If no PC is available, commission your drive using the control panel as follows:
	- On the control panel, press the softkey to select MENU.
	- Using the down arrow, select ASSISTANTS. Then press ENTER.
	- Starting with "name plate data," press SEL. Change the value with the arrow keys. Then press SAVE.
	- Repeat above with other parameters. Follow directions on the screen.

#### Configuring and Displaying analog and digital I/O

HINT: To see if the drive is responding to an "on" or "run" command, view signal 8.08.

#### Control Panel:

- o Digital Status: View signal 8.05 (DI's) or 8.06 (DO's). Display is in hexadecimal.
- o Configure digital inputs with Group 10.
- o Analog Status: View signal 5.03 (AI1) or 5.11 (AO1). o Click on Advanced. Display is in Volts.
- o Configure analog speed ref. with Group 11.

#### DriveWindow Light:

- o Connect to the DCS800 and go on line by clicking on File, then New Online Drive.
- o Click on Wizard, at left side of the screen.
- 
- o Check the box for "I/O assistant," then click on Next.
- o Click on "edit parameters" in the appropriate section (analog or digital inputs or outputs).

## Safety and operating instructions

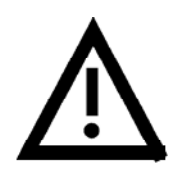

### **for drive converters DCS / DCF / DCR**

(in conformity with the low-voltage directive 73/23/EEC)

#### 1. General

In operation, drive converters, depending on their degree of protection, may have live, uninsulated, and possibly also moving or rotating parts, as well as hot surfaces.

In case of inadmissible removal of the required covers, of improper use, wrong installation or maloperation, there is the danger of serious personal injury and damage to property.

For further information, see documentation.

All operations serving transport, installation and commissioning as well as maintenance are to be carried out by skilled technical personnel (Observe IEC 364 or CENELEC HD 384 or DIN VDE 0100 and IEC 664 or DIN/VDE 0110 and national accident prevention rules!).

For the purposes of these basic safety instructions, "skilled technical personnel" means persons who are familiar with the installation, mounting, commissioning and operation of the product and have the qualifications needed for the performance of their functions.

#### 2. Intended use

Drive converters are components designed for inclusion in electrical installations or machinery.

In case of installation in machinery, commissioning of the drive converter (i.e. the starting of normal operation) is prohibited until the machinery has been proved to conform to the provisions of the directive 89/392/EEC (Machinery Safety Directive - MSD). Account is to be taken of EN 60204.

Commissioning (i.e. the starting of normal opertion) is admissible only where conformity with the EMC directive (89/336/EEC) has been established.

The drive converters meet the requirements of the low-voltage directive 73/23/EEC. They are subject to the harmonized standards of the series prEN 50178/DIN VDE 0160 in conjunction with EN 60439-1/ VDE 0660, part 500, and EN 60146/ VDE 0558.

The technical data as well as information concerning the supply conditions shall be taken from the rating plate and from the documentation and shall be strictly observed.

#### 3. Transport, storage

The instructions for transport, storage and proper use shall be complied with.

The climatic conditions shall be in conformity with prEN 50178.

#### 4. Installation

The installation and cooling of the appliances shall be in accordance with the specifications in the pertinent documentation.

The drive converters shall be protected against excessive strains. In particular, no components must be bent or isolating distances altered in the course of transportation or handling. No contact shall be made with electronic components and contacts.

Drive converters contain electrostatic sensitive components which are liable to damage through improper use. Electric components must not be mechanically damaged or destroyed (potential health risks).

#### 5. Electrical connection

When working on live drive converters, the applicable national accident prevention rules (e.g. VBG 4) must be complied with. The electrical installation shall be carried out in accordance with the relevant requirements (e.g. cross-sectional areas of conductors, fusing, PE connection). For further information, see documentation.

Instructions for the installation in accordance with EMC requirements, like screening, earthing, location of filters and wiring, are contained in the drive converter documentation. They must always be complied with, also for drive converters bearing a CE marking. Observance of the limit values required by EMC law is the responsibility of the manufacturer of the installation or machine.

#### 6. Operation

Installations which include drive converters shall be equipped with additional control and protective devices in accordance with the relevant applicable safety requirements, e.g. Act respecting technical equipment, accident prevention rules etc. Changes to the drive converters by means of the operating software are admissible.

After disconnection of the drive converter from the voltage supply, live appliance parts and power terminals must not be touched immediately because of possibly energized capacitors. In this respect, the corresponding signs and markings on the drive converter must be respected.

During operation, all covers and doors shall be kept closed.

#### 7. Maintenance and servicing

The manufacturer's documentation shall be followed.

#### Keep safety instructions in a safe place!

# Installing the DCS800 PC tools on Your computer

After inserting the DCS800 CD all programs and documentation necessary to work with the DCS800 will be automatically installed. This includes:

- 1. DriveWindow Light for parameterization, commissioning and service
- 2. Hitachi FDT 2.2 for firmware download
- 3. Installation CD of DCS800 Drive for e.g. DWL Wizard, ABB documents
- 4. CoDeSys for 61131 application programming **Attention:**

If You do not want to install a certain program just skip it by using Cancel at the beginning of the program's wizard.

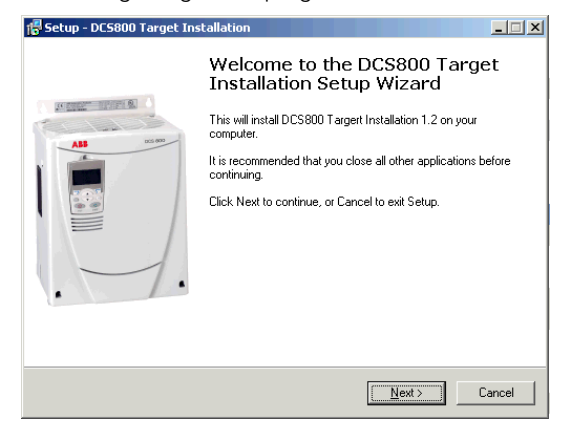

#### **If the installation routine does not start automatically:**

- Go to Start/Run and browse for setup.exe on the CD. Now start the installation by confirming with OK
- Compact installtion for DriveWindow Light + Commsioning Wizard + DriveWindow Light AP is reccomended

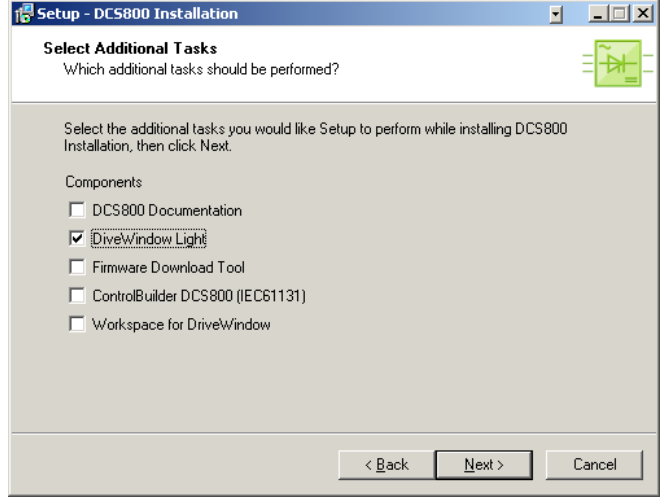

#### Steps to connect Drive to PC

- The documentation can be found under *C:\ABB\DCS800\Docu*
- Remove design cover from the converter module

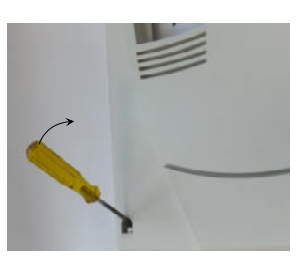

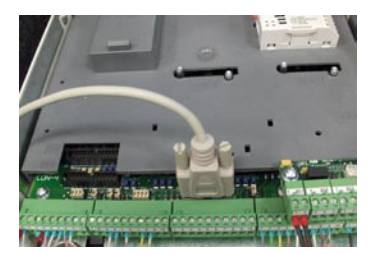

present. Depress the locks to remove the cover

Remove the DCS800 Control Panel if Connect drive (X34) to your PC COM port

• Start DriveWindow Light PC tool Check the communication setting of your COM port

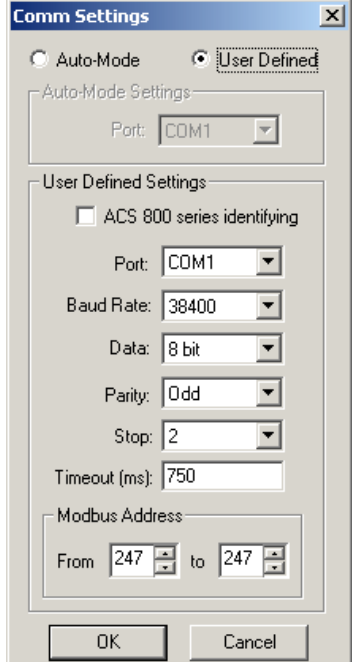

If You use USB to COM port interface or PCMCIA / COM adapters double check the active COM enabled

Start => Settings => Control Panel => System => Hardware => Device Manager

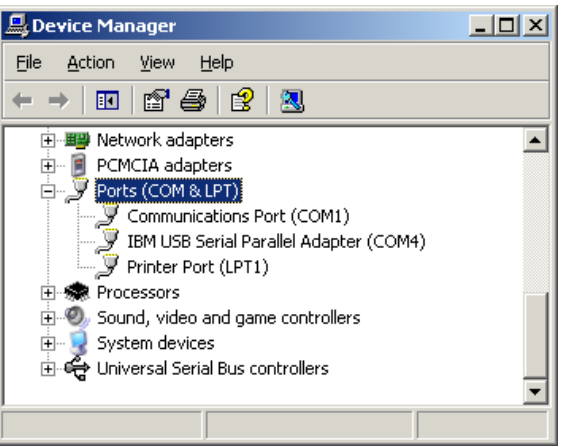

COM address of USB interface **can** change after the next boot procedure or after disconnecting and reconnecting of the USB interface.

#### Note:

PCMCIA to COM Port provide a stable and faster drive interface.

Utilize DriveWindow Light or DCS800 Panel Wizard continue with chapter *Commissioning* in this manual.

For commissioning by DriveWindow find a workspace description in the DCS800 Firmware manual.

### **Commissioning**

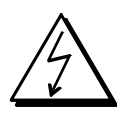

Danger! High voltage: this symbol warns of high voltages which may result in injuries to persons and/or damage to equipment. Where appropriate, the text printed adjacent to this symbol describes how risk of this kind may be avoided.

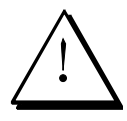

General warning: this symbol warns of non-electrical risks and dangers which may result in serious or even fatal injuries to persons and/or damage to equipment. Where appropriate, the text printed adjacent to this symbol describes how risk of this kind may be avoided.

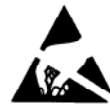

Warning of electrostatic discharge: this symbol warns you against electrostatic discharges which may damage to unit. Where appropriate, the text printed adjacent to this symbol describes how risk of this kind may be avoided.

#### NEC motor overload protection

The DCS800 provides a solid-state motor overload protection in accordance with the NEC. The overload protection (e.g. protection level in percent of full-load motor current) can be adjusted by parameters in group 31 and group 99.

The instructions can be found in chapter *Motor thermal model* of the *DCS800 Firmware manual*.

#### Commissioning DriveWindow Light

#### General instructions

• This short commissioning refers to *Chapter 5 Connection examples* of this publication.

**english**

- *Safety and operating instructions*  see *chapter 6*  of this publication.
- Recommendations for motor and field voltages see *Technical catalogue.*
- In accordance with DIN 57 100 Part 727 / VDE 0100 Part 727, precautions must be taken to enable the drive to be shut down, e.g. in the event of danger. The unit's digital inputs or the control panel are not sufficient as the sole measure for this purpose!

#### **Preparations**

- Check unit for any damage!
- Install unit and wire it up
- Supply voltage level / Rated value correct for electronics and fan?
- Supply voltage level / Rated value correct for armature-circuit converter?
- Supply voltage level / Rated value correct for field supply?
- Wiring / cross-sections, etc. correct?
- EMERGENCY STOP functioning properly?
- COAST STOP functioning properly?

Start the wizard in DriveWindow Light: For basic commissioning press the *Start* button or select a specific assistant:

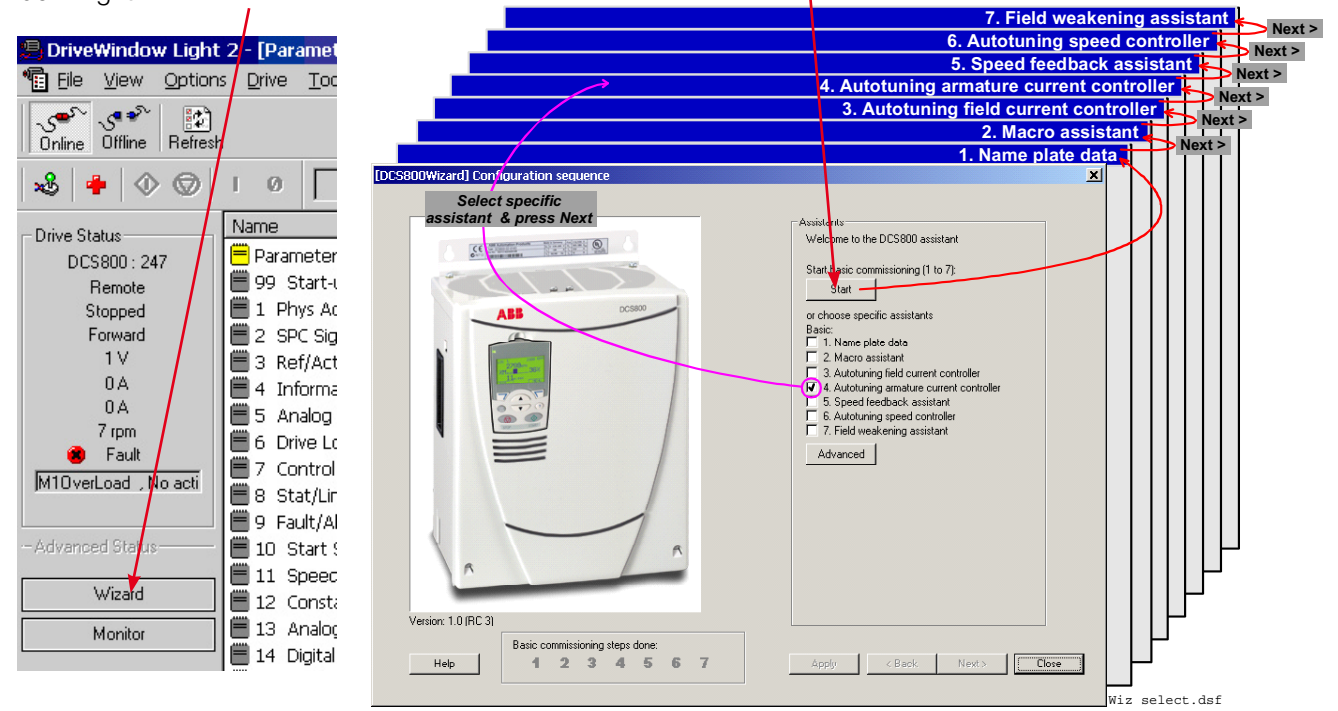

For more information about the wizard, parameters faults and alarms press the *Help* button!

# DCS800 Control Panel

The following table summarizes the button functions and displays of the DCS800 Control Panel (DCS CP).

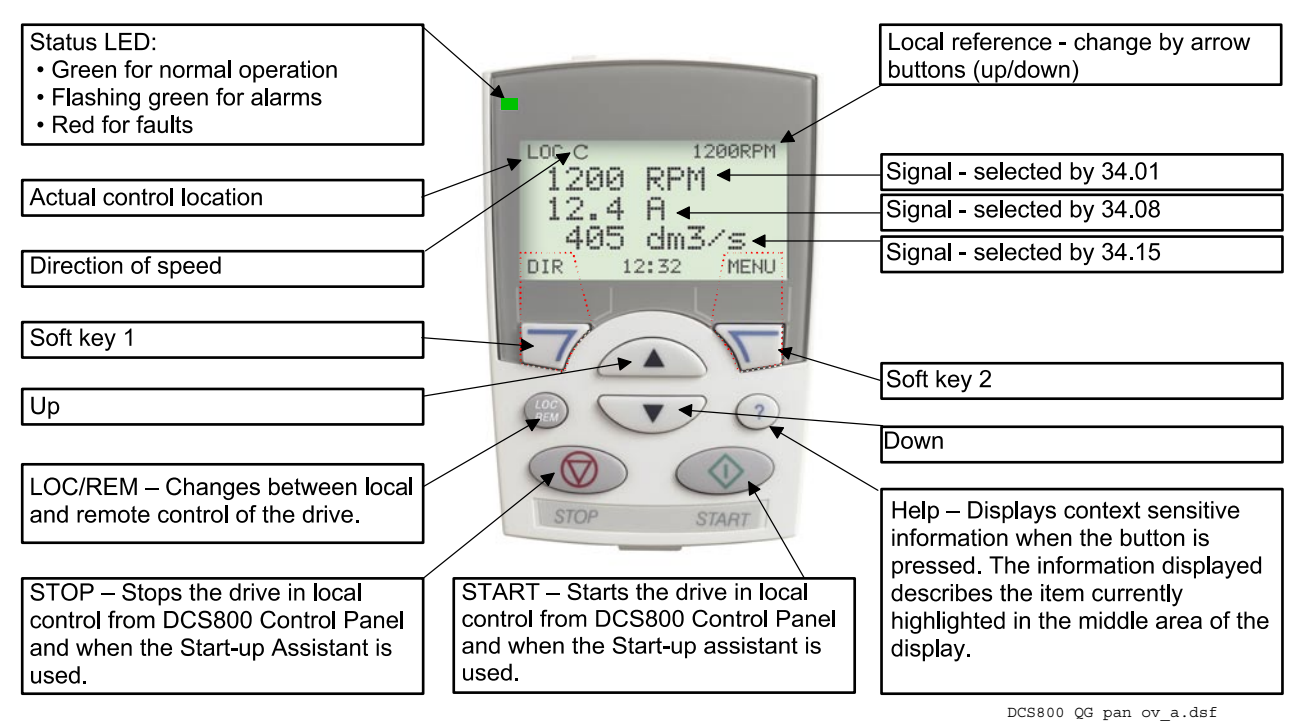

With USISel (16.09) it is possible to limit the amount of displayed parameters!

#### General display features

Following modes are available in the MAIN MENU:

- 1. Parameters mode
- 2. Start-up assistants mode
	- a. Name plate data
	- b. Macro assistant
	- c. Autotuning field current controller
	- d. Autotuning armature current controller
	- e. Speed feedback assistant (Tacho fine tuning not available)
	- f. Autotuning speed controller
	- g. Field weakening assistant (only used when maximum speed is higher than base speed)
- 3. Macros mode (currently not used)
- 4. Changed parameters mode (compare to default and display changed parameters)
- 5. Fault logger mode (Display fault history)
- 6. Clock set mode
- 7. Parameter backup mode
	- copy active parameter set from the drive into the DCS800 Control Panel (only in local mode)
	- copy parameter set from DCS800 Control Panel into the drive (only in local mode)
- 8. I/O settings mode (currently not used)

#### Parameters entered by assistant

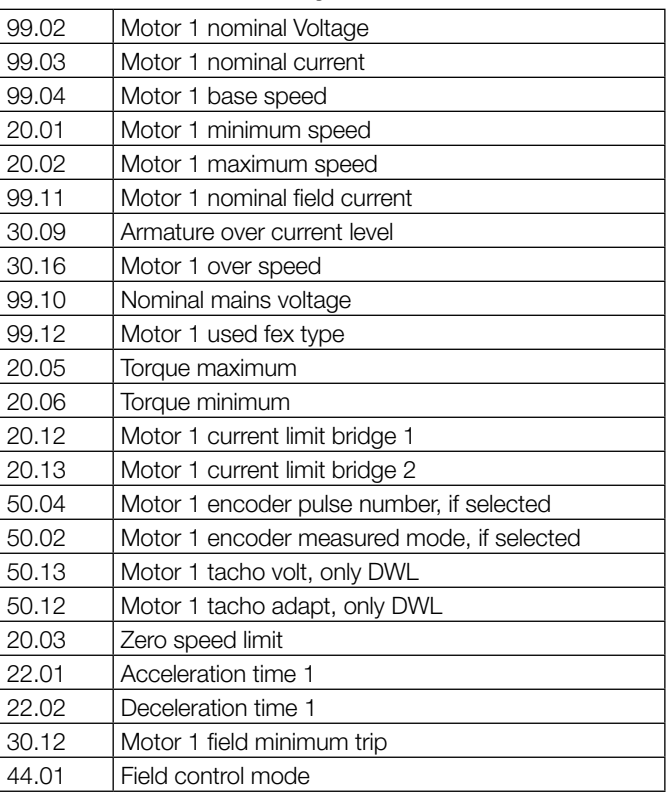

### Dimensions, drilling patterns and weights — Abmessungen, Bohrbild und Gewichte — Dimensioni, schemi di foratura e pesi — Dimensiones, patrones de taladrado y pesos — Dimensions, perçages et poids

#### Module D1

DCS800-S01-0020 DCS800-S01-0045 DCS800-S01-0065 DCS800-S01-0090 DCS800-S01-0125

DCS800-S02-0025 DCS800-S02-0050 DCS800-S02-0075 DCS800-S02-0100 DCS800-S02-0140

#### Module D2

DCS800-S01-0180 DCS800-S01-0230

DCS800-S02-0200 DCS800-S02-0260

#### Module D3

DCS800-S01-0315 DCS800-S01-0405 DCS800-S01-0470

DCS800-S02-0350 DCS800-S02-0450 DCS800-S02-0520

#### *600 V types*

DCS800-S01-0290 DCS800-S02-0320

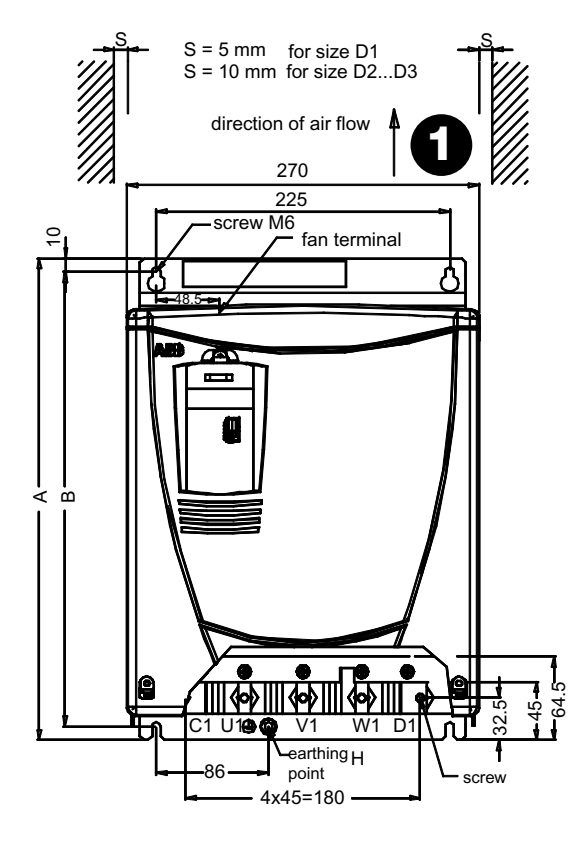

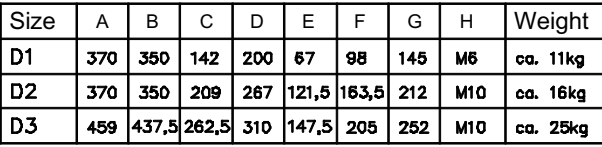

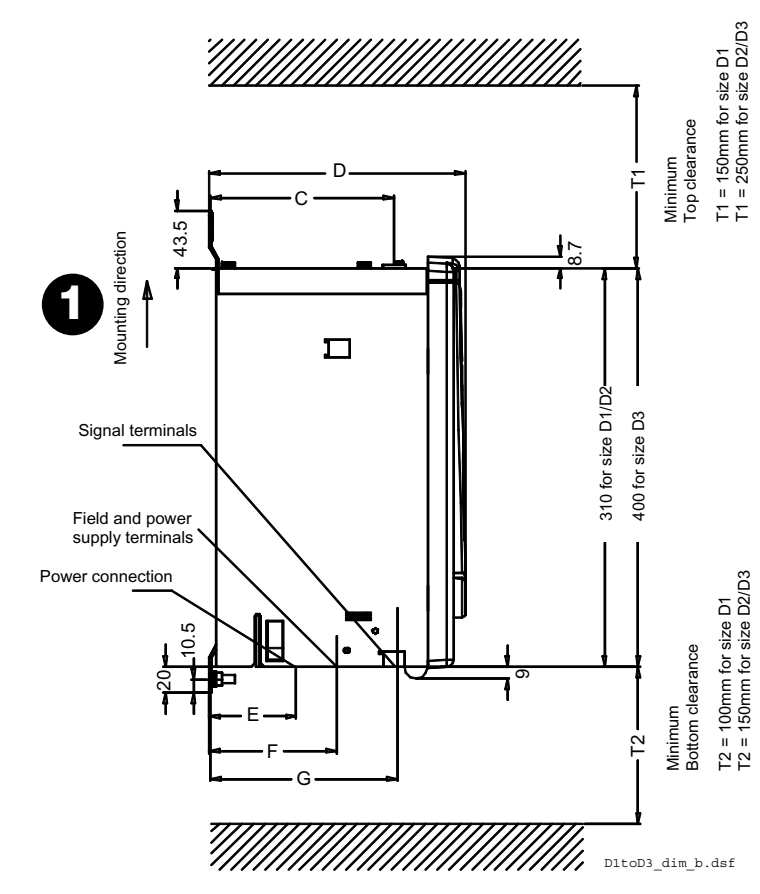

Dimensions in mm Maße in mm Dimensioni in mm Dimensiones en mm Dimensions en mm

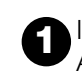

Installation direction Air direction

Montagerichtung Luftrichtung

Direzione di installazione Direzione aria

Modo de instalación Dirección del aire

Sens de montage Sens de circulation de l'air

Data for converters with more than 1000 A (D5) see *Hardware manual*

Daten für Stromrichter mit mehr als 1000 A (D5) siehe *Hardware Handbuch*

Dati per convertitori di potenza da oltre 1000 A (D5), si veda *Hardware manual*

Datos para convertidores de más de 1.000 A (D5), véase *Hardware manual*

Données pour variateurs supérieurs à 1000 A (D5), cf. Manuel d'installation

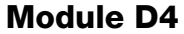

DCS800-S01-0610 DCS800-S01-0740 DCS800-S01-0900

DCS800-S02-0680 DCS800-S02-0820 DCS800-S02-1000

#### *600 V types* DCS800-S01-0590 DCS800-S02-0650

Weight appr. 38 kg

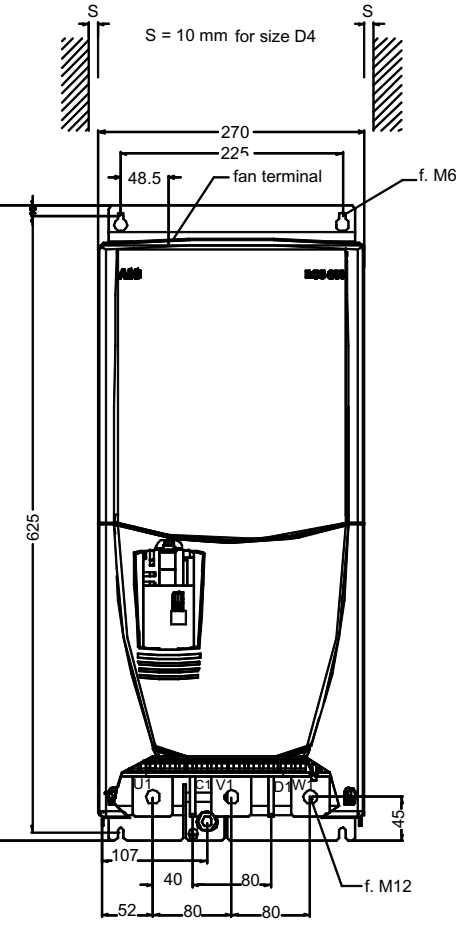

644

Power terminal: Busbar 40x5 mm Weight appr. 38 kg

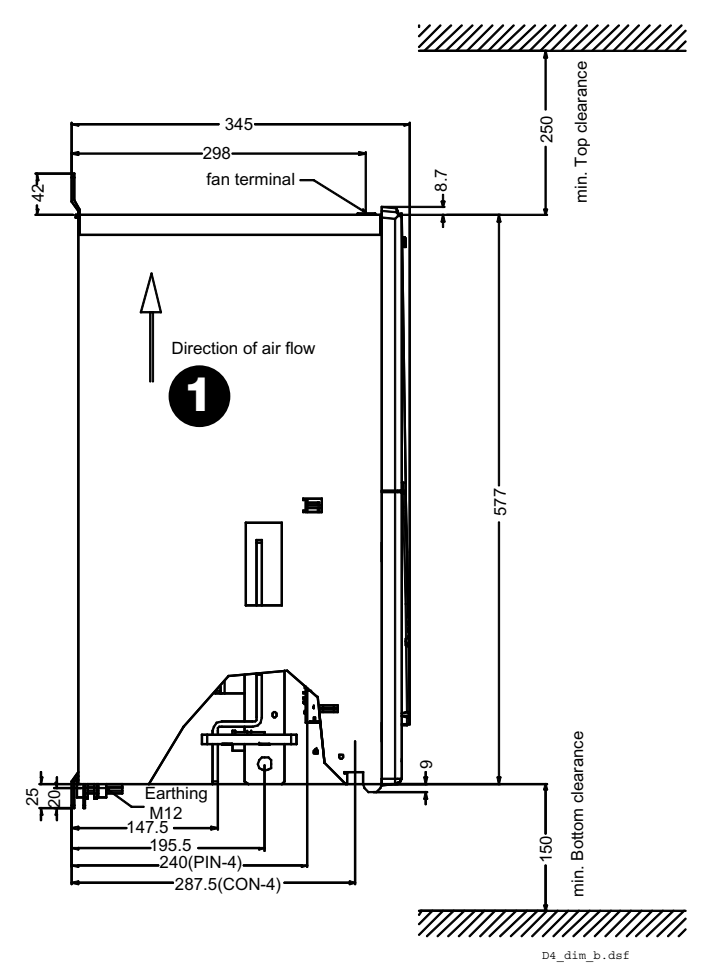

**1** Installation direction Air direction

> Montagerichtung Luftrichtung

Direzione di installazione Direzione aria

Modo de instalación Dirección del aire

Sens de montage Sens de circulation de l'air

Data for converters with more than 1000 A (D5) see *Hardware manual*

Daten für Stromrichter mit mehr als 1000 A (D5) siehe *Hardware Handbuch*

Dati per convertitori di potenza da oltre 1000 A (D5), si veda *Hardware manual*

Datos para convertidores de más de 1.000 A (D5), véase *Hardware manual*

Données pour variateurs supérieurs à 1000 A (D5), *cf. Manuel d'installation*

Fault / Alarm list . Fehler- / Alarmliste / ital ??? / Diagrama de la estructura del firmware / Liste des défauts et alarmes **Fault / Alarm list • Fehler- / Alarmliste / ital ??? / Diagrama de la estructura del firmware / Liste des défauts et alarmes**

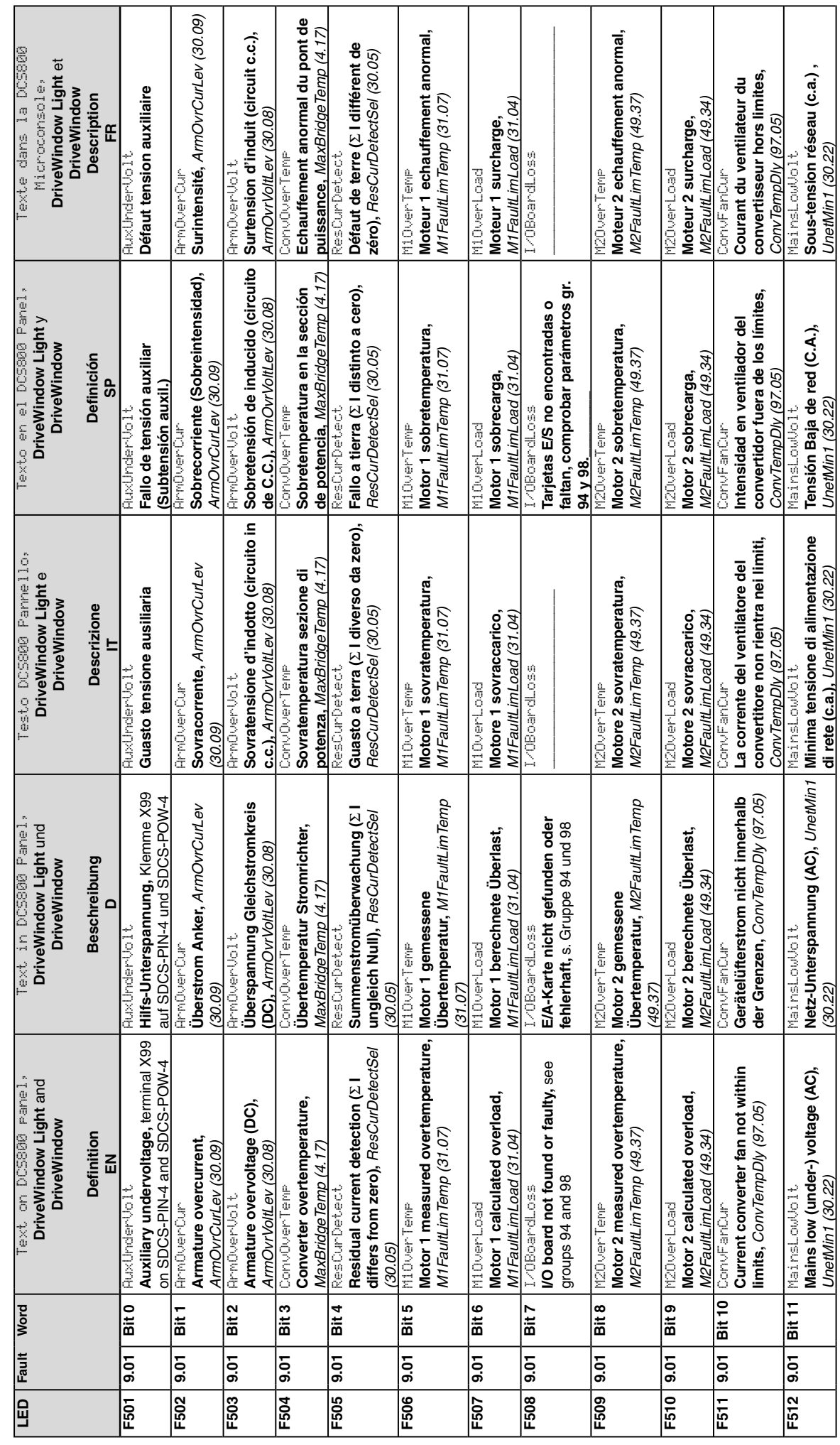

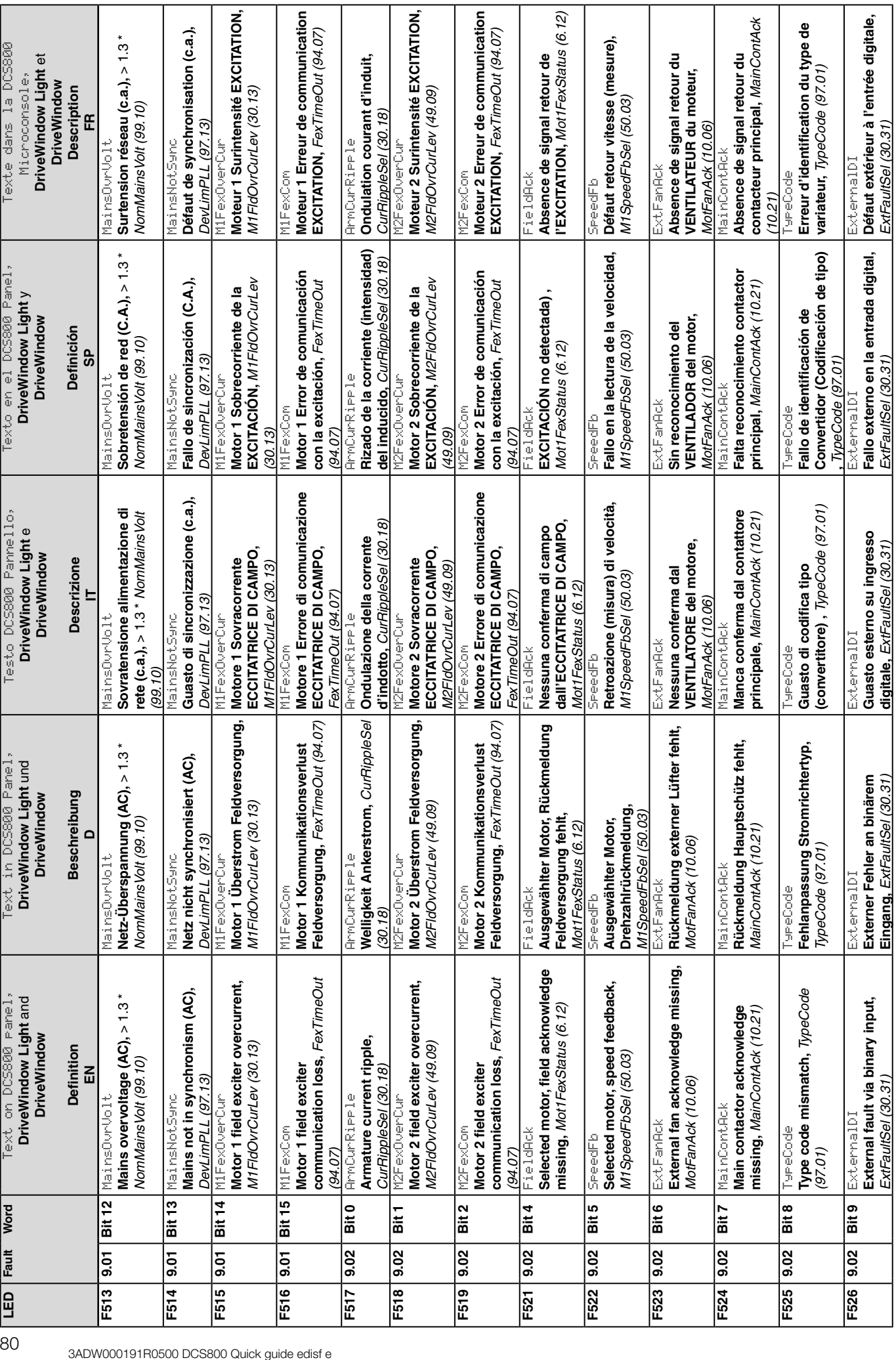

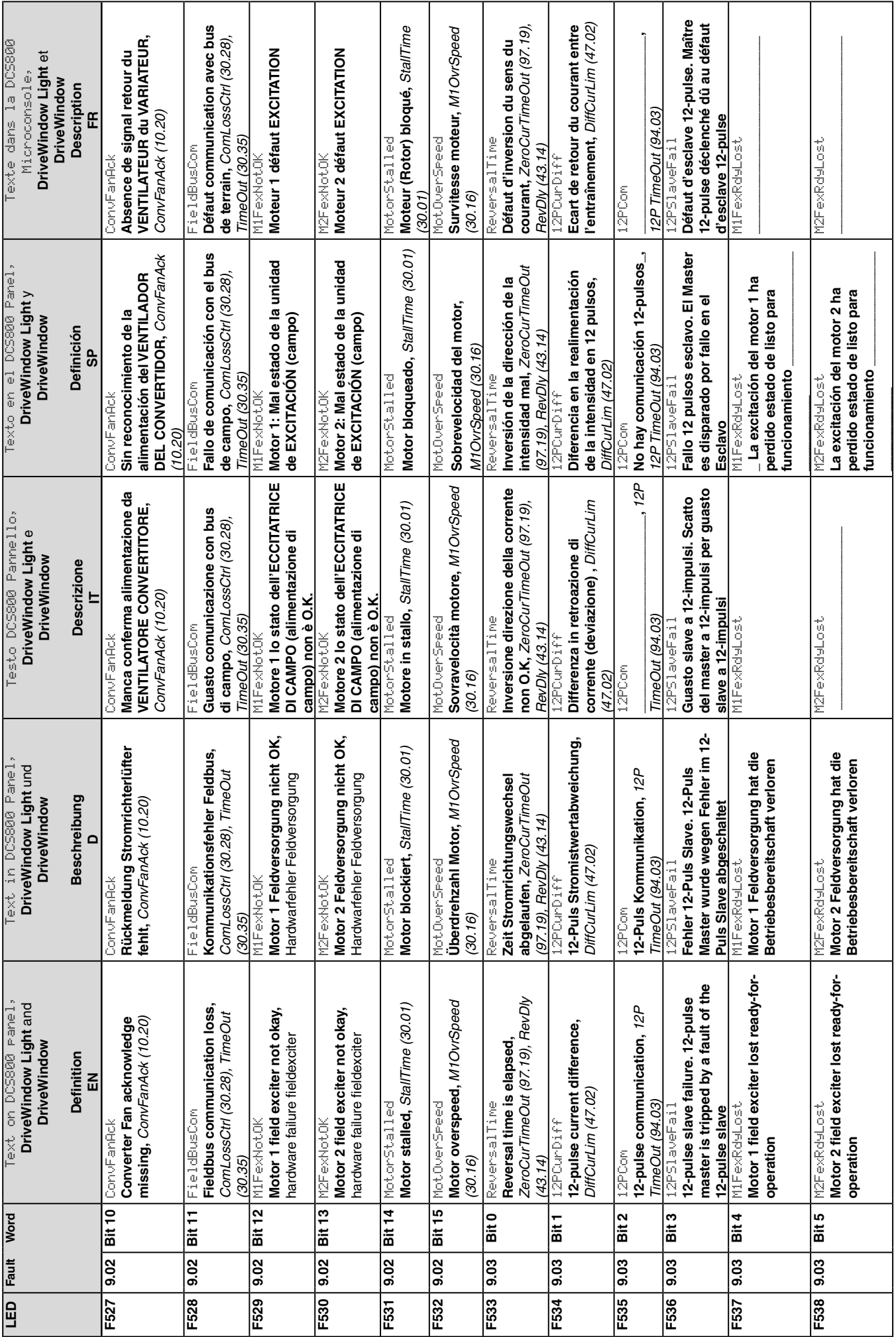

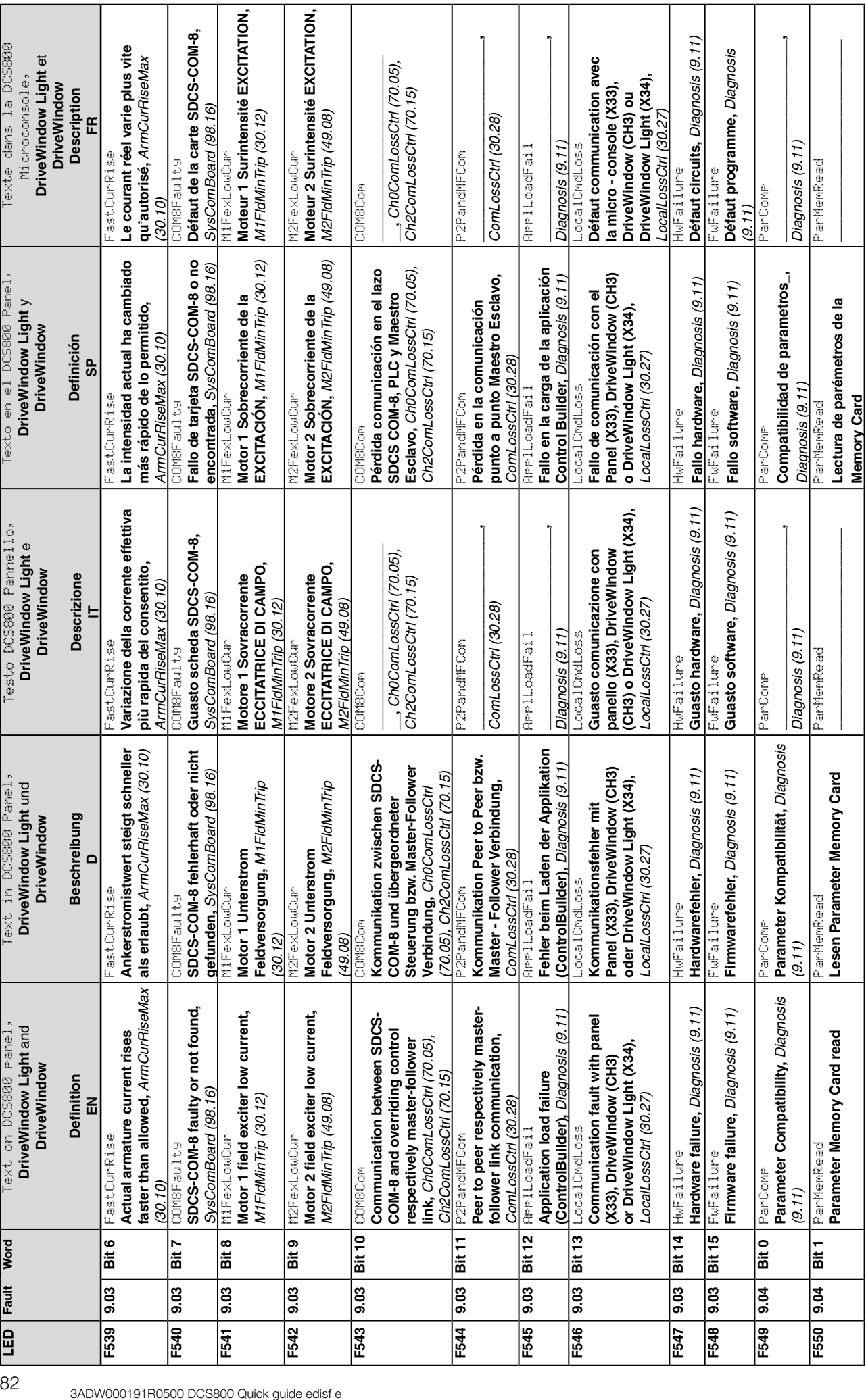

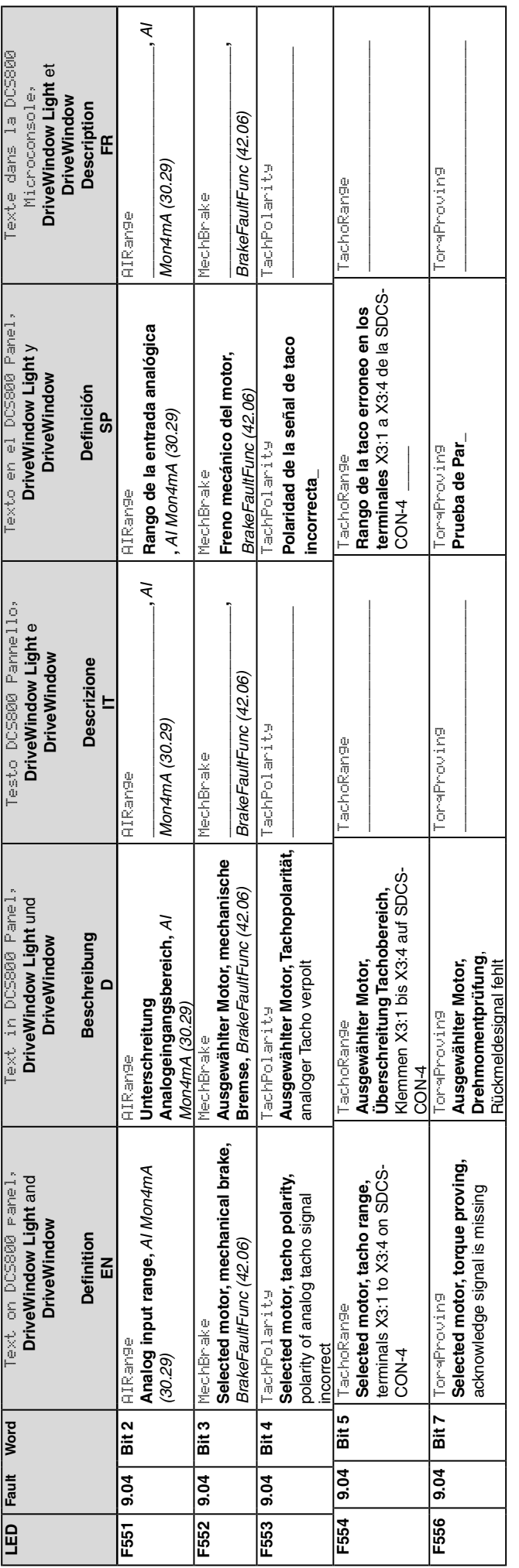

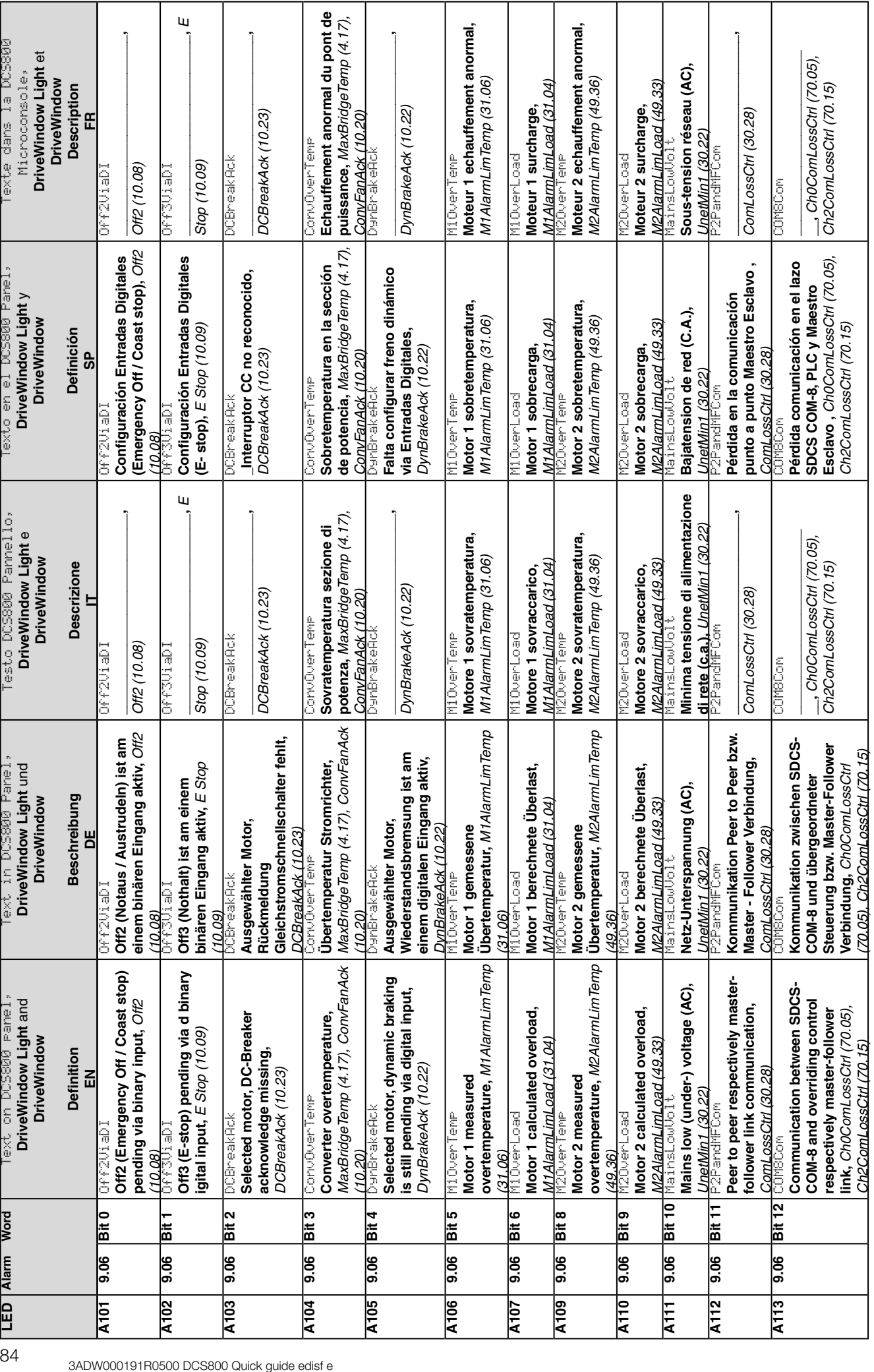

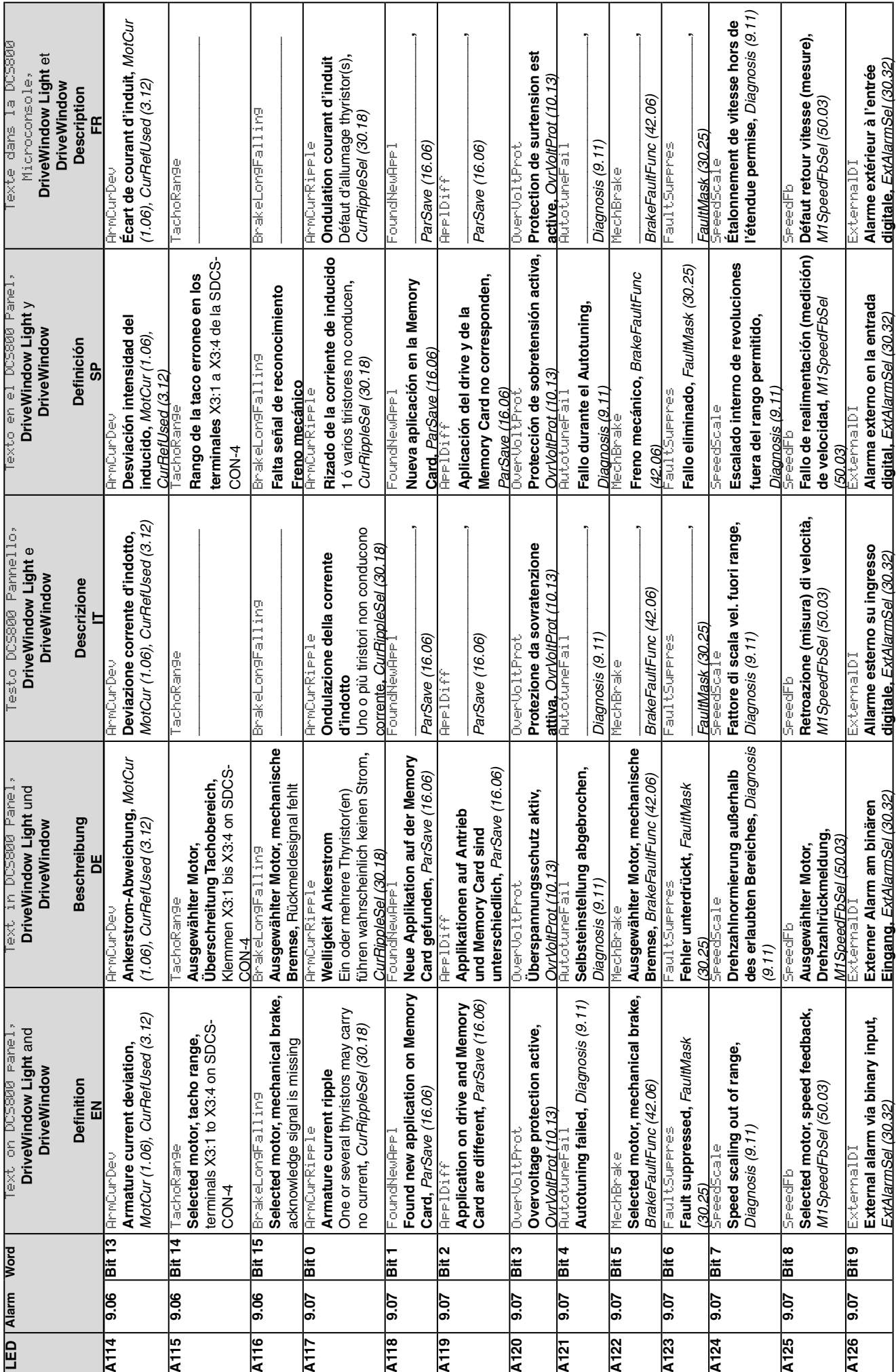

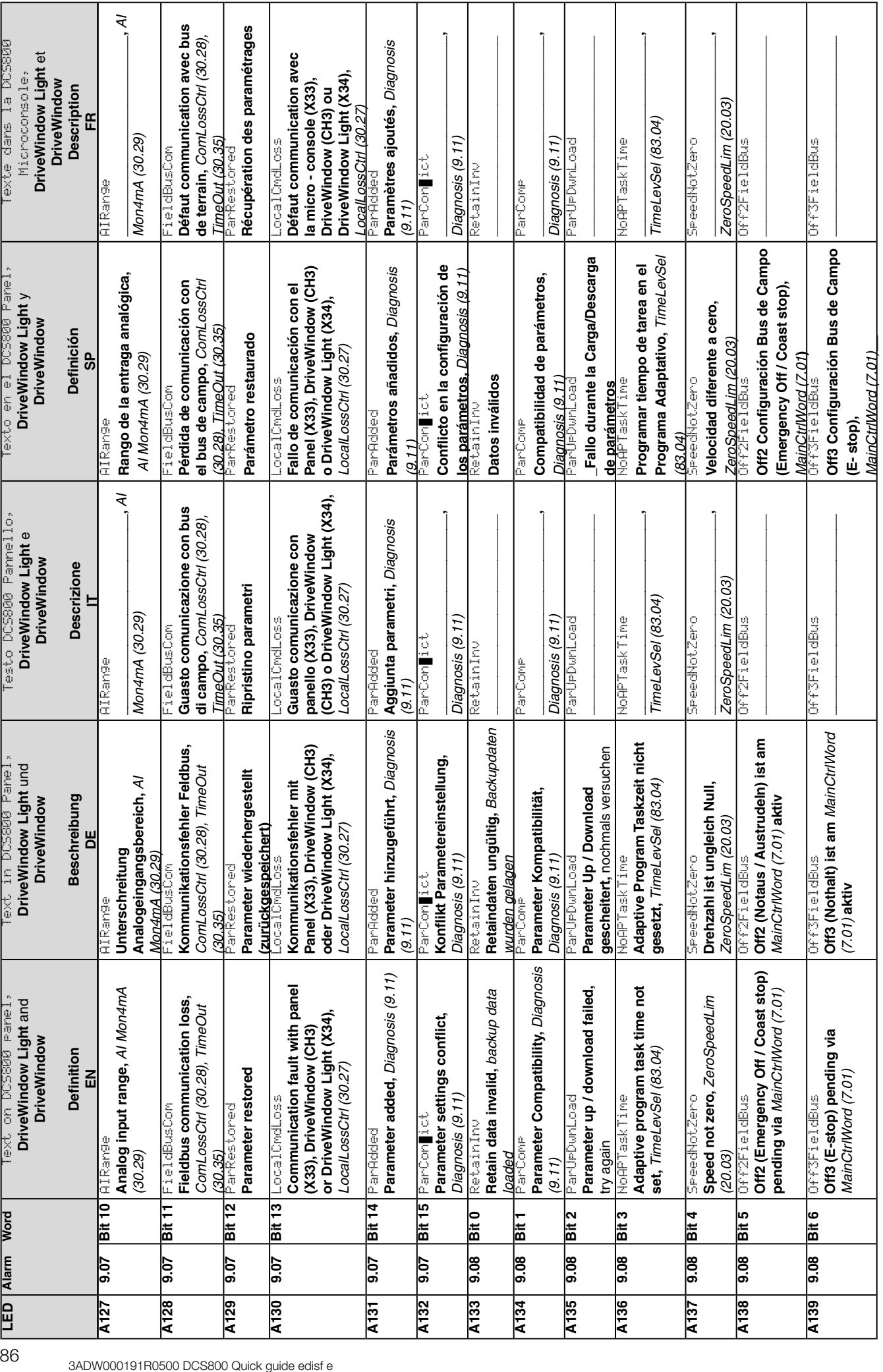

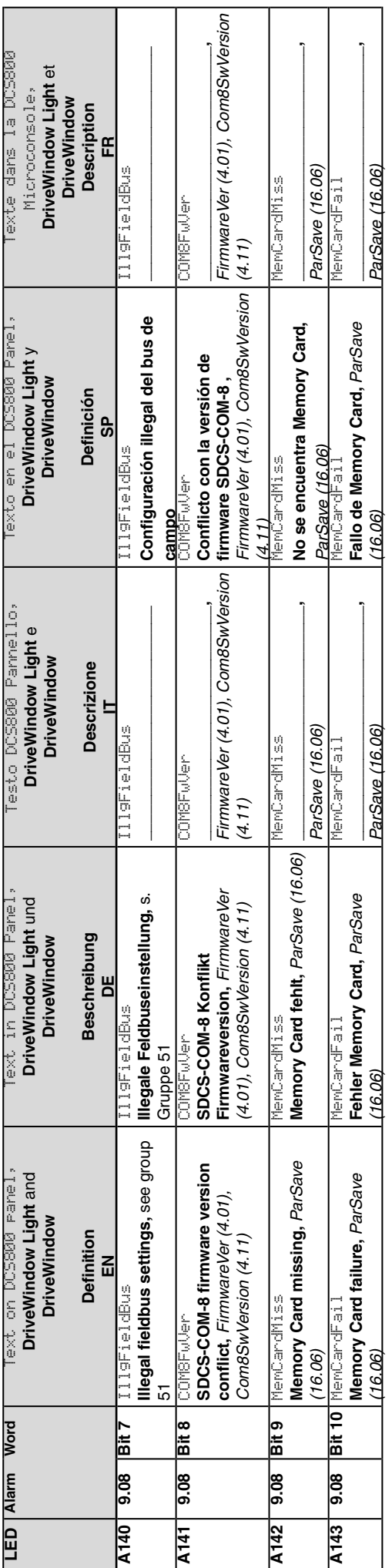

87 3ADW000191R0500 DCS800 Quick guide edisf e

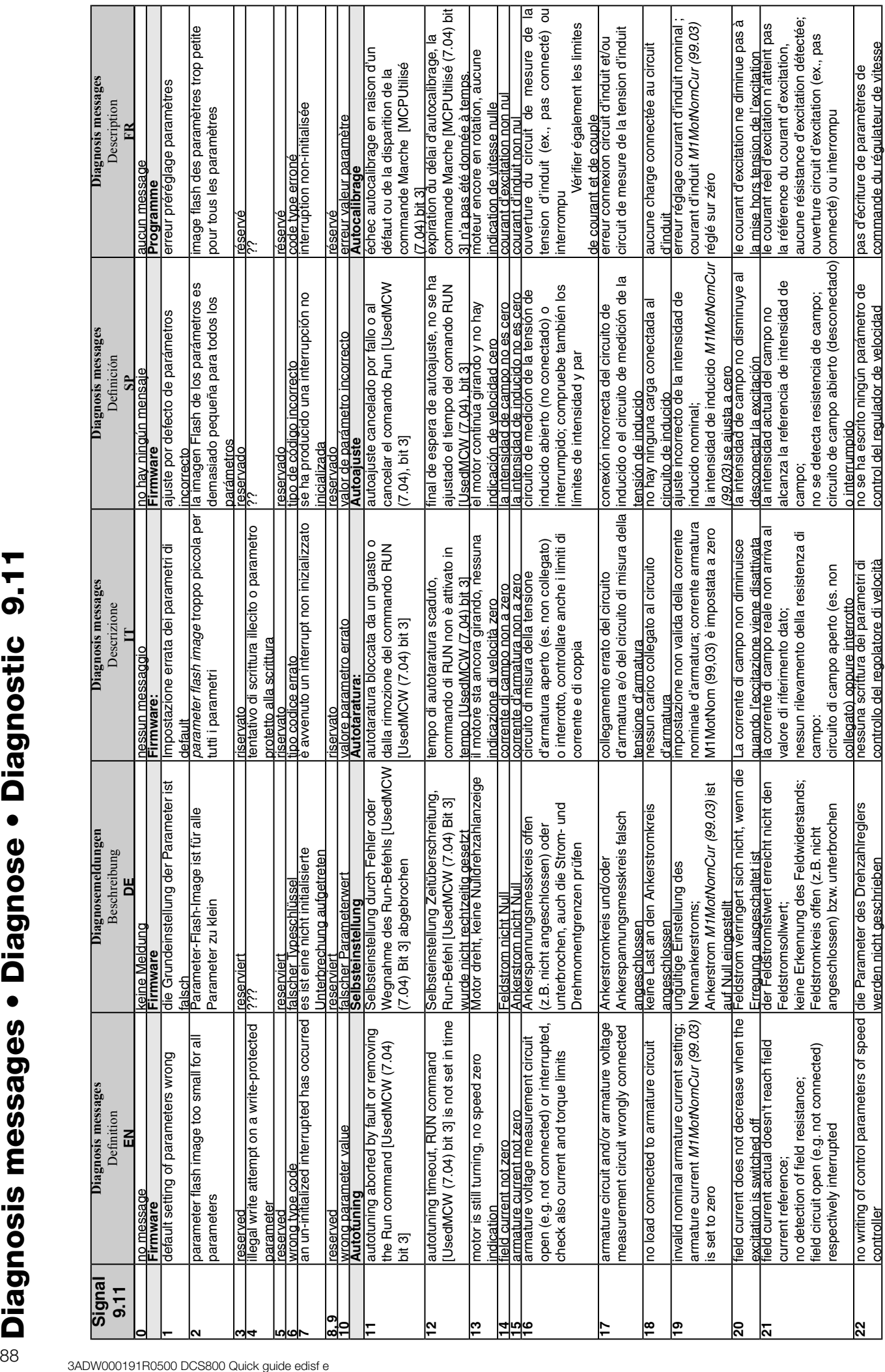

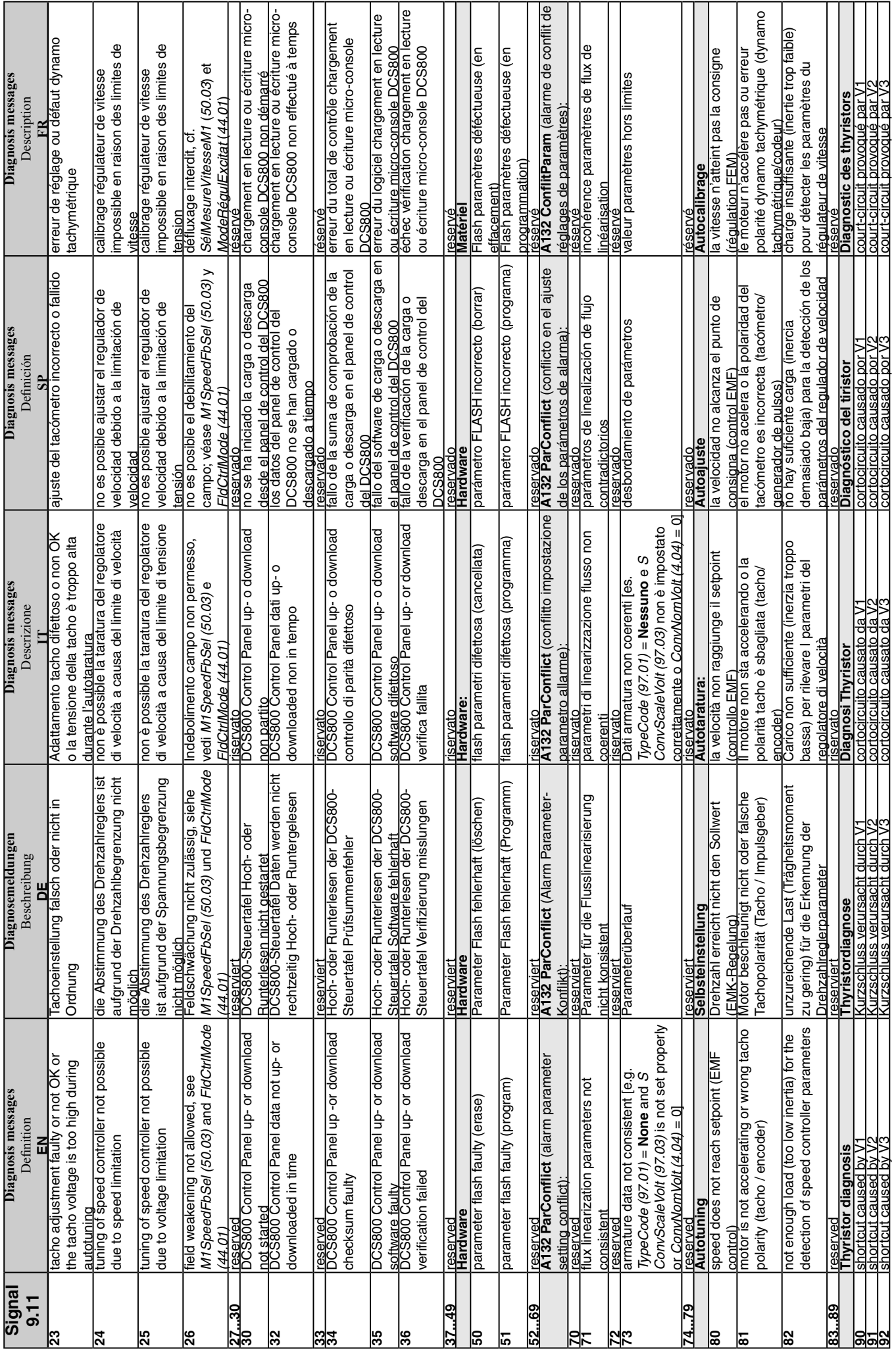

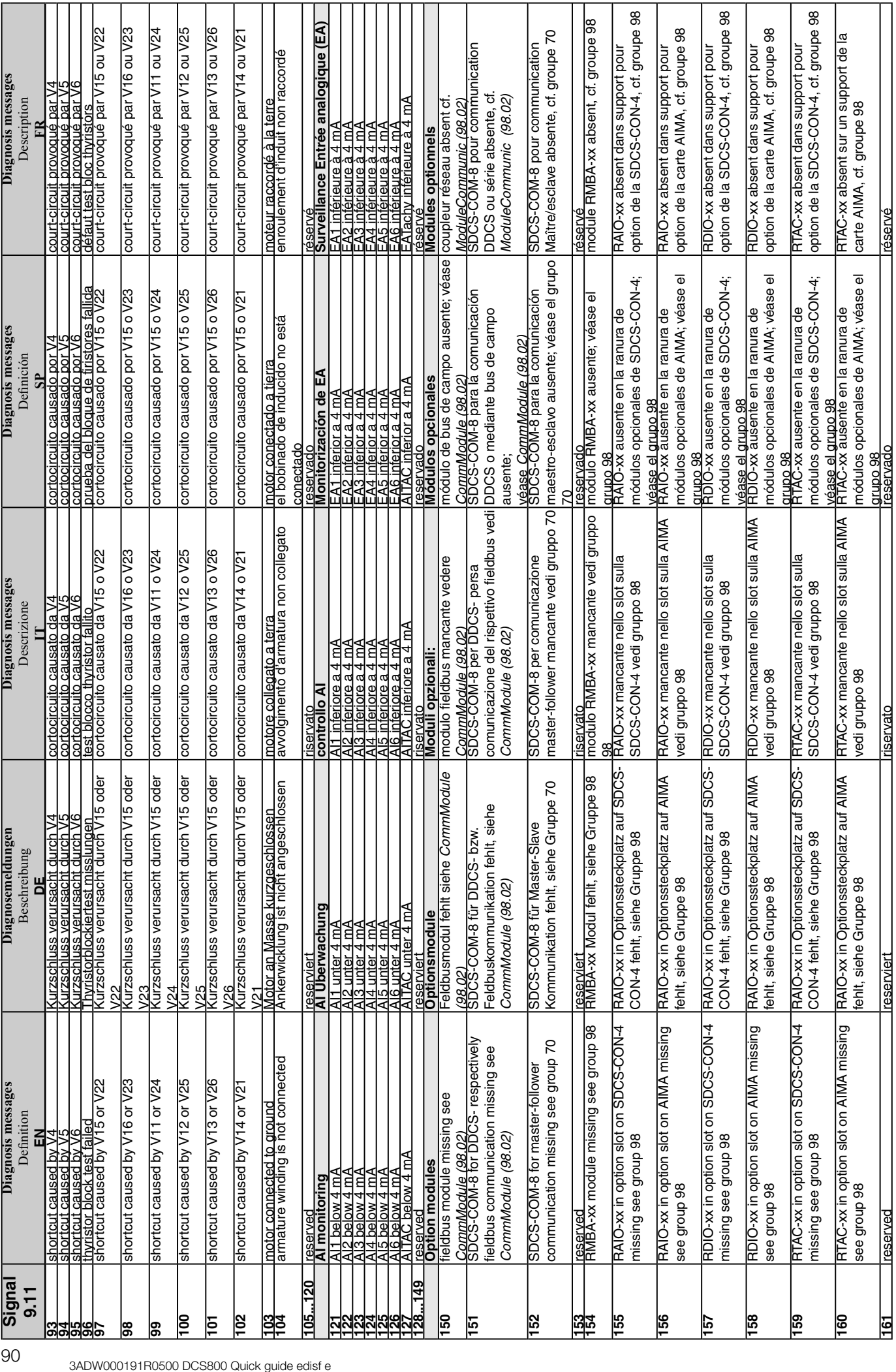

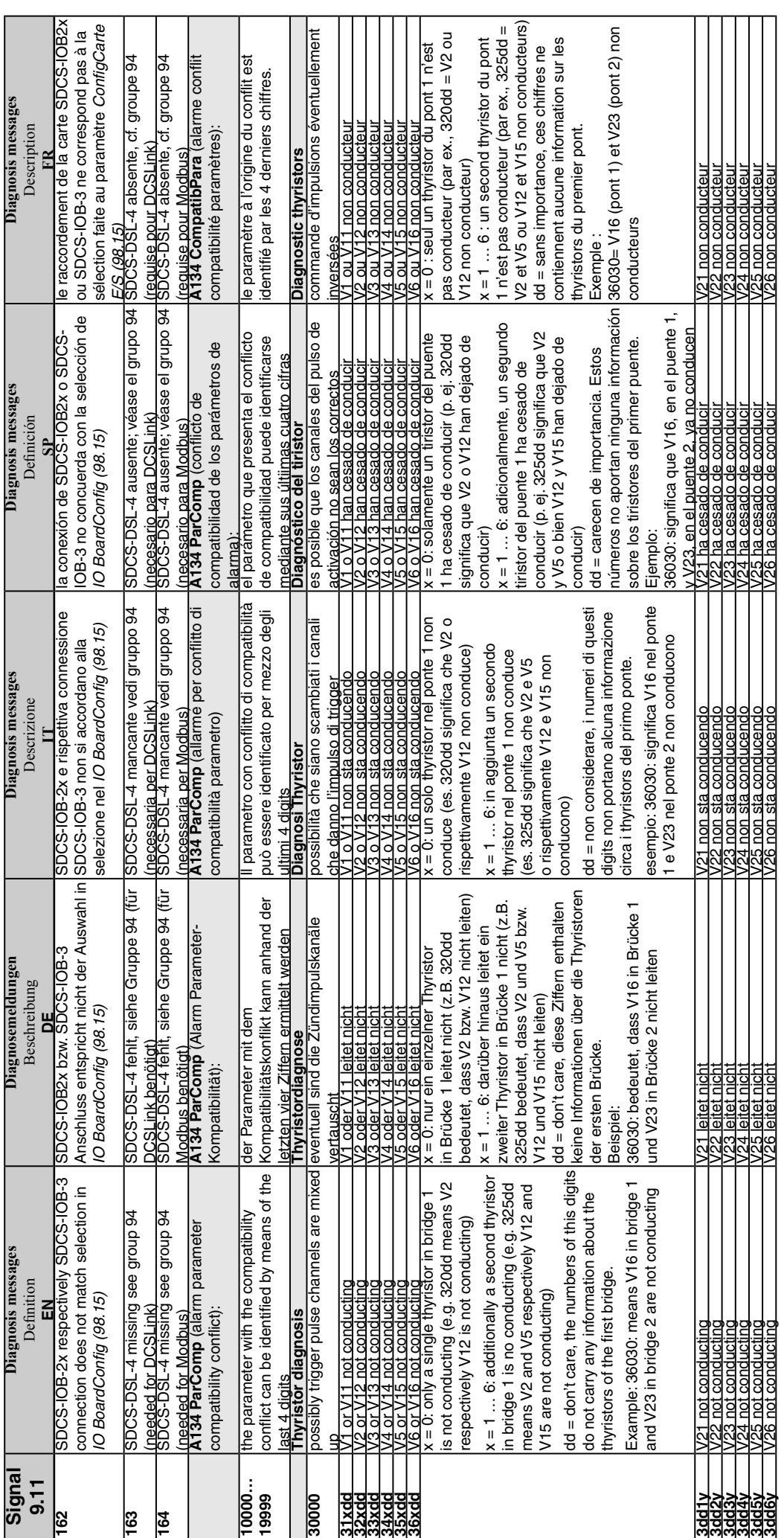

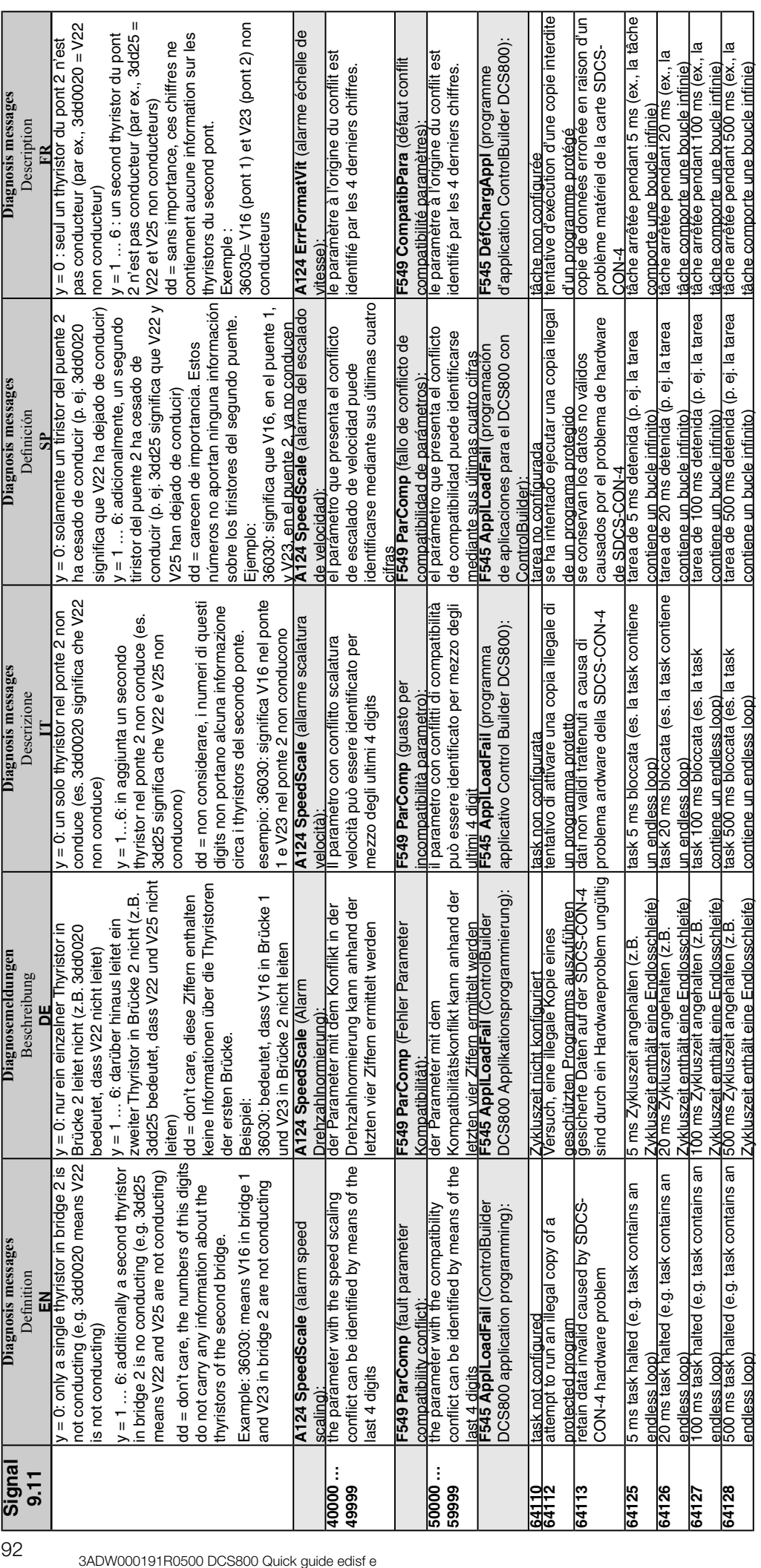

Macro & Firmware structure / Makro & Firmware Struktur / Struttura macro & firmware / Estructura del macro & firmware / Structure du logiciel macro & système

#### [DC5800Wizard] 2. Macro assistant .<br>Set general parameter 9908 Application macro Standard  $\overline{\phantom{a}}$ Description of selected macro: Description of selected macro:<br>"STANDARD macro<br>"Dirve is controlled by local I/O<br>DIT (in ON/OFF and DI8 for START/STOP<br>-<br>Speed reference is connected to SpeedRef Al-1<br>-Main contactor via DD-8/X39)<br>-JOG1-D1-1, JOG2-D1-2, Ex Voltage levels Standard  $L1N$  $L1$   $L2$ see description  $F1$ 止 T.  $F72$  $F42$  $F5\frac{1}{2}$ {}<br>ESTOI  $\rightarrow$ K15 X96:1  $K<sub>1</sub>$ ١٠  $X96:26$  $\overline{\mathsf{K}}$ 15 Line reactor  $L1$ 1200 RPM<br>12.4 A X96: X<sub>99</sub> X.  $\overline{V}$ 1 W1 PE Communication<br>board (COM-8x) Ü ≔≴∑ <sub>№</sub> £ **大卡** ՆԽ  $\textcircled{\scriptsize{\textsf{A}}}$  $\vee$  $\overline{DOB}$ ण≢≰∑ <sub>IN1</sub>  $\rm \Psi \propto$  $\vee$ Power supply see section fan connection  $\frac{1}{\sqrt{1+1}}$  on  $PIN-4$ **DCS800** Control board (CON-4) Fix<br>speed2<br>23.03 EMF – Tacho  $rac{6}{\text{spe}}$ – Encode current<br>controller  $Fixspeed123.02$ ramo controller limit limiter  $\overline{\overline{\mathscr{F}}}$  $\sqrt{50}$  $\ddot{\bullet}$  $rac{5}{6}$ α  $\mathcal{A}_{\mathcal{A}}$ econd econd  $26.01$  $20.18$  $11.03$ ramp <sup>2</sup>C 24 2 26.04 20.19 close  $11.02$ 14 Motor pot  $\begin{array}{|c|c|}\n\hline\n\text{Up 11 13} \\
\hline\n\text{Down 11 14} \\
\hline\n\text{Min 11 15}\n\end{array}$ Jog2 10.18<br>Jog1 10.17<br>HW Start 10.16  $11.12$ ≥  $\overline{16}$ HW On 10.15 HW ctrl  $rac{1}{6}$ ON<br>OFF  $\overline{D}$  $\frac{14.15}{14.16}$  $\frac{MCW}{T}$ <sup>701</sup>  $\frac{3}{6}$ Stat Stop<br>Fault  $\frac{10.01}{10.07}$  $11.06$ Ext Fault 30.31 Ext Alam (Word1) NEBA<br>RCAN<br>RCNA<br>RDNA  $(word)$ Word3 RMB ault or Alarm ă ihnhe limit ř  $\ddot{a}$ Jog1 Spe ਲੂ incode  $+10V$ <br> $+10V$ <u>হ ৪ ছ</u> Converte<br>modu**l**e  $\overline{z}$  $\frac{2}{7}$   $\frac{2}{7}$ ड़ 'on board'<br>field exciter  $\overline{5}$  $\overline{5}$ हि  $\frac{1}{100}$   $\frac{55}{100}$   $\frac{1}{100}$ e<br>B  $\overline{6}$  $\overline{O}$  $24\sqrt{ }$  $\overline{\text{o}}\overline{\text{v}}$  $\overline{0}$ - ov  $\overline{0}$ ⊣ ر<br>175  $X10$  $\overline{J}$ if there are intermediate terminals the polarities are shown for motoring D.  $\underline{M}$  $\mathsf{T}$ DCS8\_macros.dsf Legend  $\frac{1}{2}$ fuse  $\mapsto$  push<br>button  $\forall$  switch  $\forall$ NO  $\forall$ NC €  $\overline{ }$  reactor

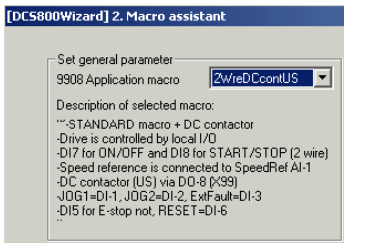

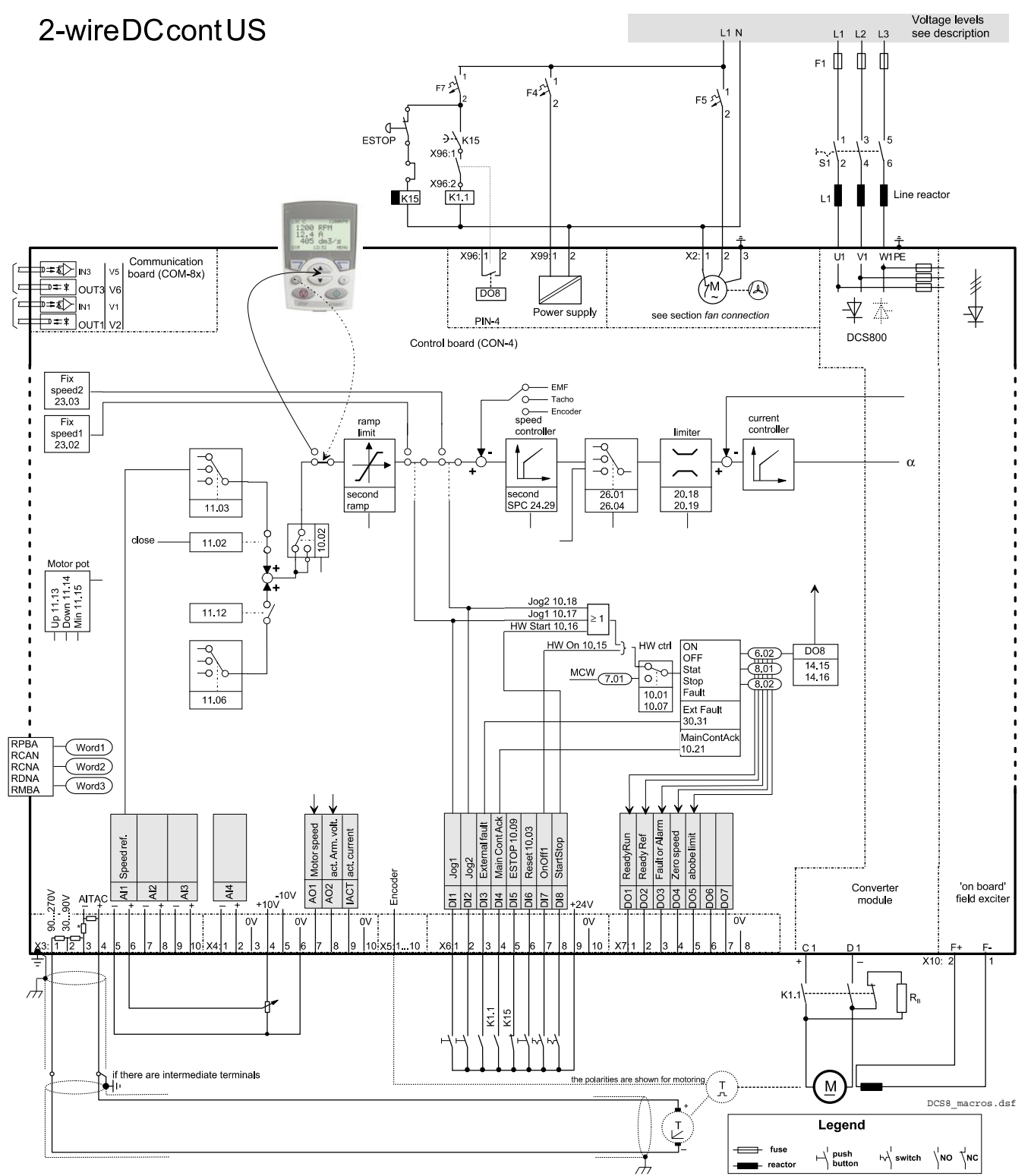

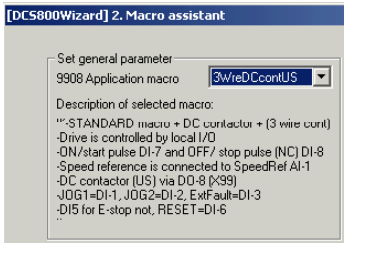

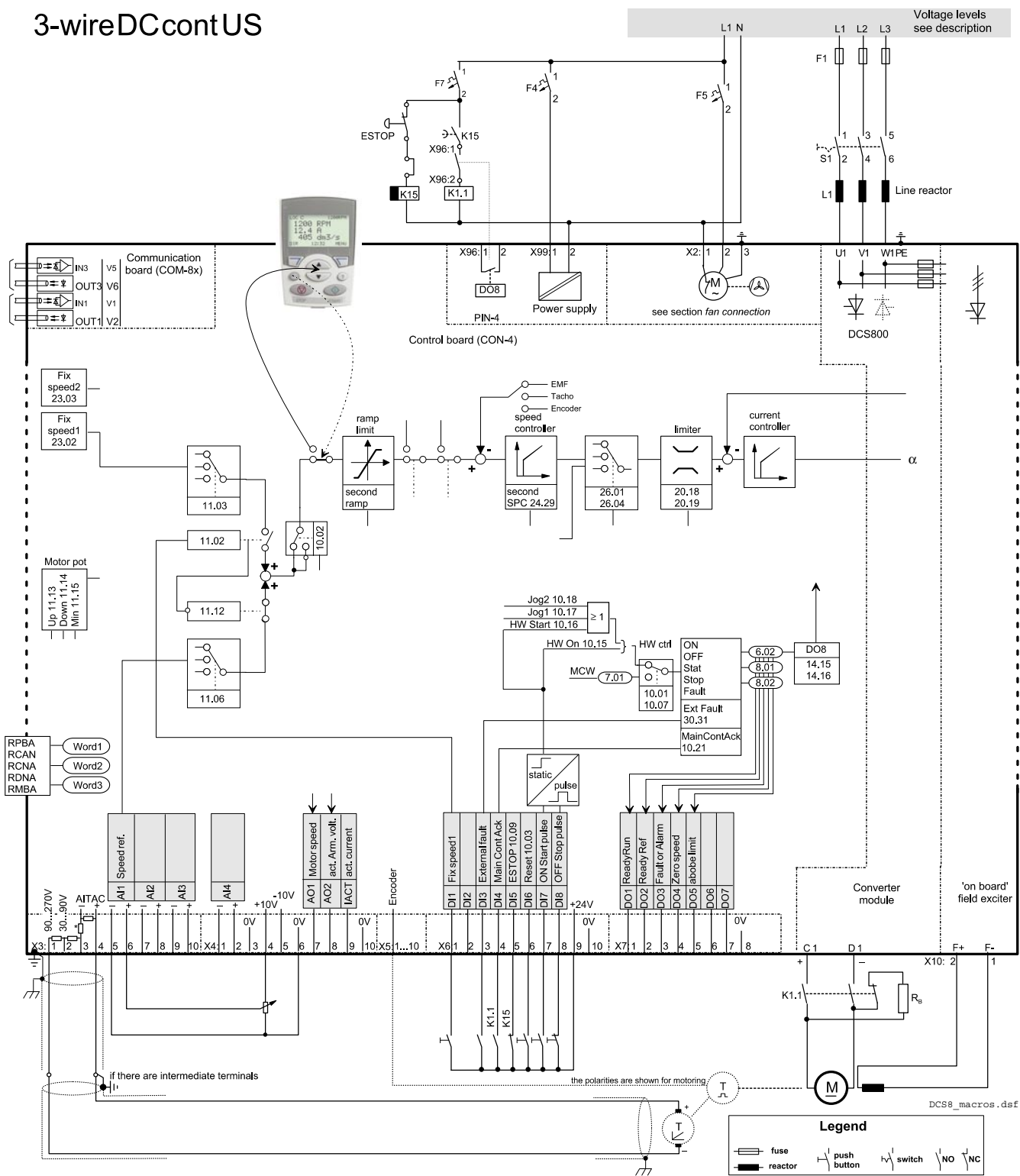

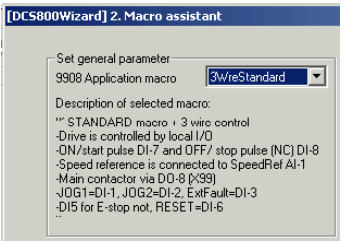

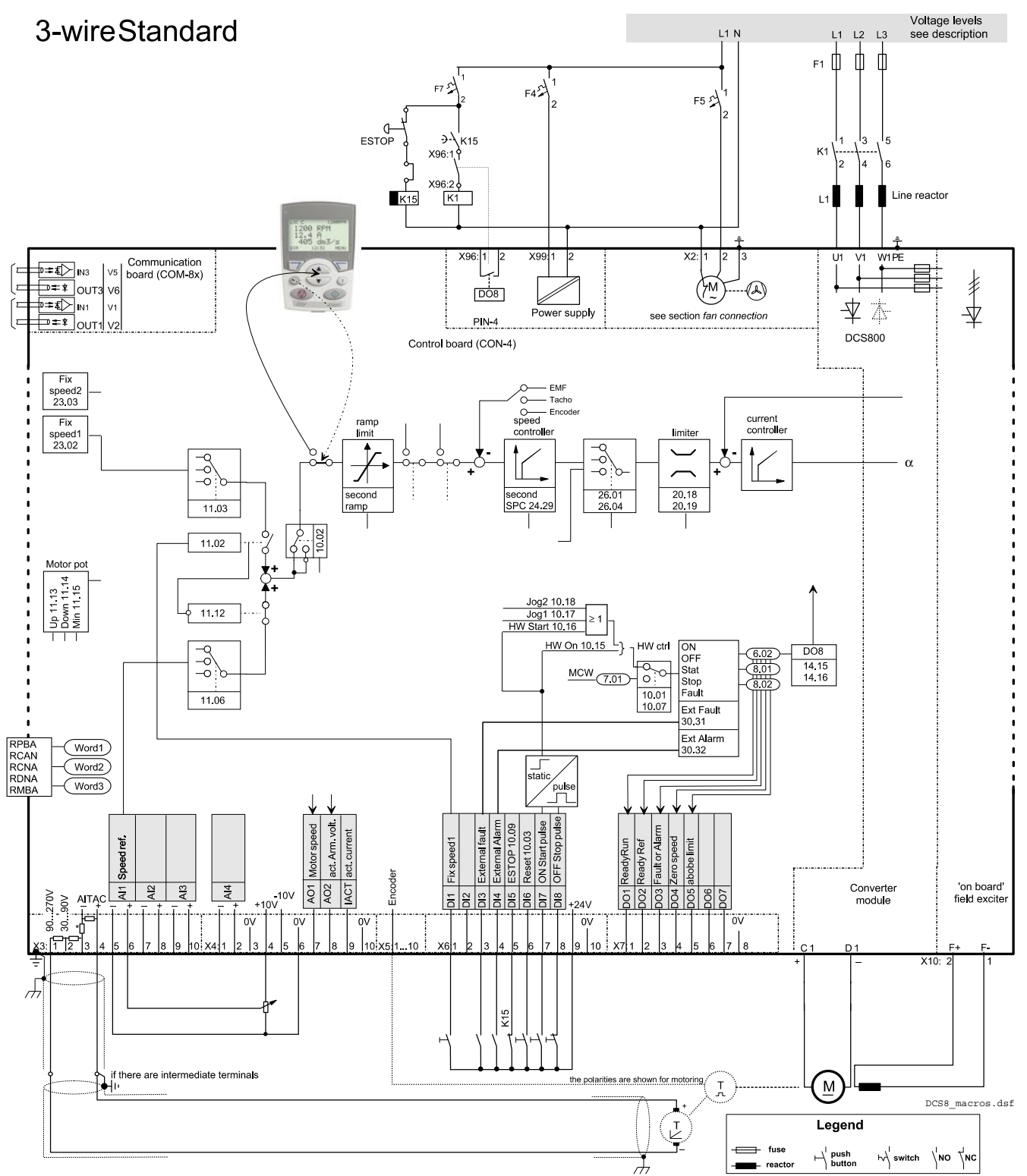

#### [DC5800Wizard] 2. Macro assistant -<br>Set general parameter 9908 Application macro TorqLimit Ŀ Description of selected macro: Description of selected macro -<br>"STANDARD macro + toque limit = Al-2<br>-Dive is controlled by local J/O<br>-Di7 (or UN/OFF and DI8 for START/STOP<br>-<br>Speed reference is connected to SpeedRef Al-1<br>-Main contactor via DD8 6/359)<br>-J

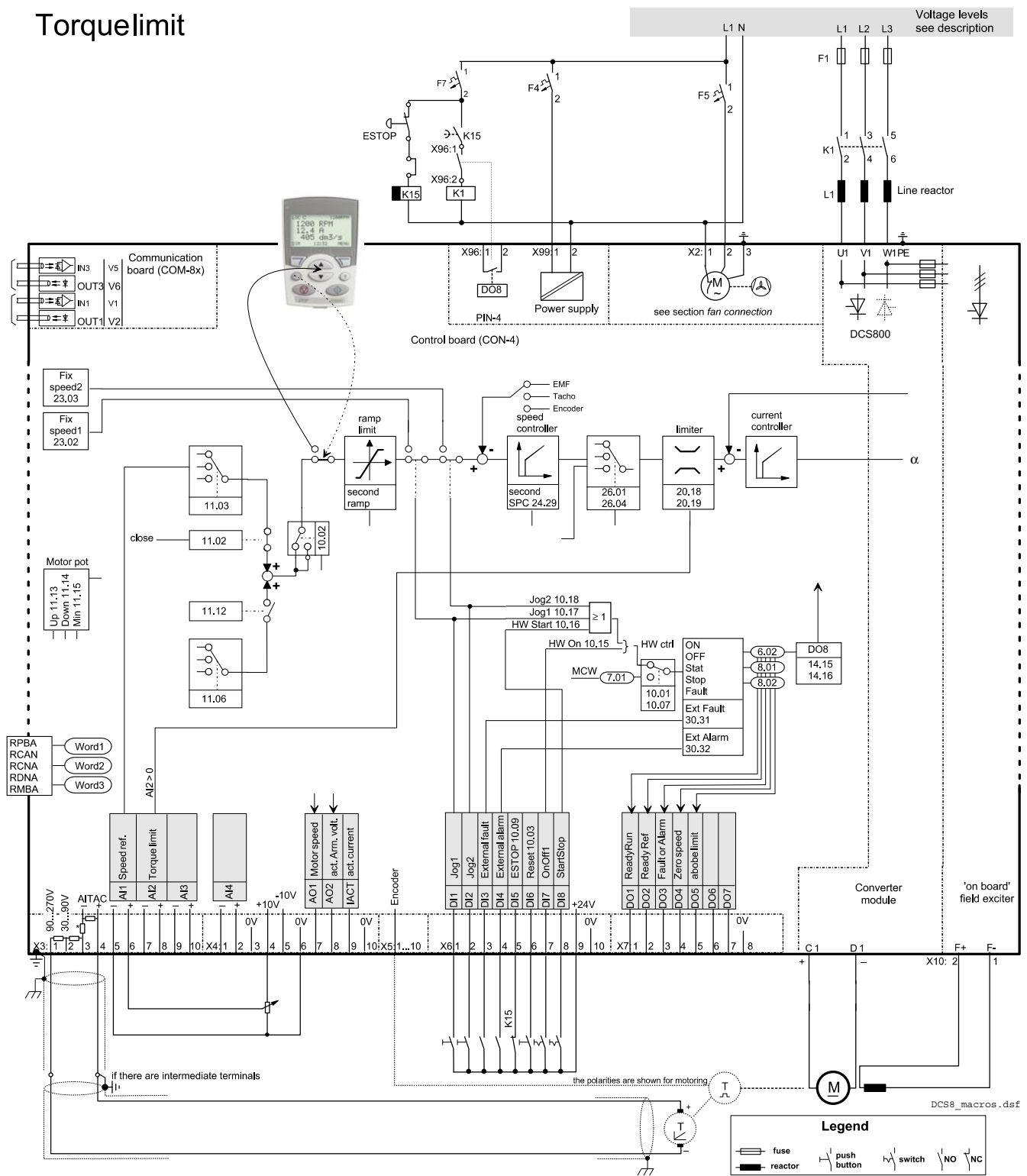

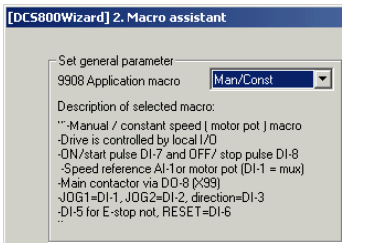

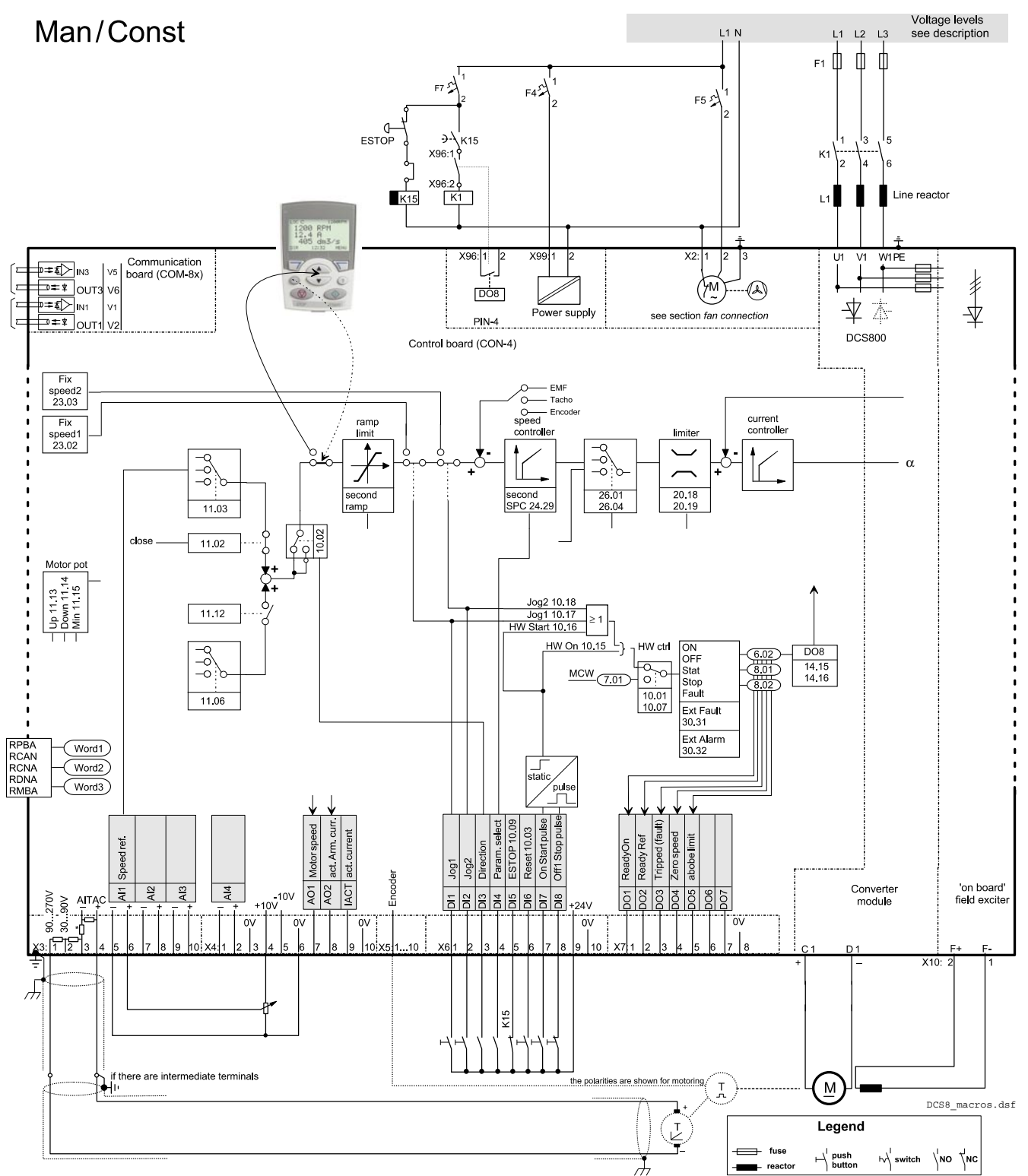

#### ard] 2. Macro assistant .<br>Set general paramete Hand/Auto 9908 Application macro  $\overline{\phantom{a}}$ Description of selected macro: Description of selected mistairs<br>
"MANUAL AUTO (hand auto) macro<br>
"Directs controlled by local I/D or field bus (DI-2)<br>
01-7 = DN/OFF and DI-1 =51AR175TOP<br>
-Speed reference AI-1 or 23.01 (see group 50+90)<br>
-MAND/AUTO=DI-2,

**DCS** 

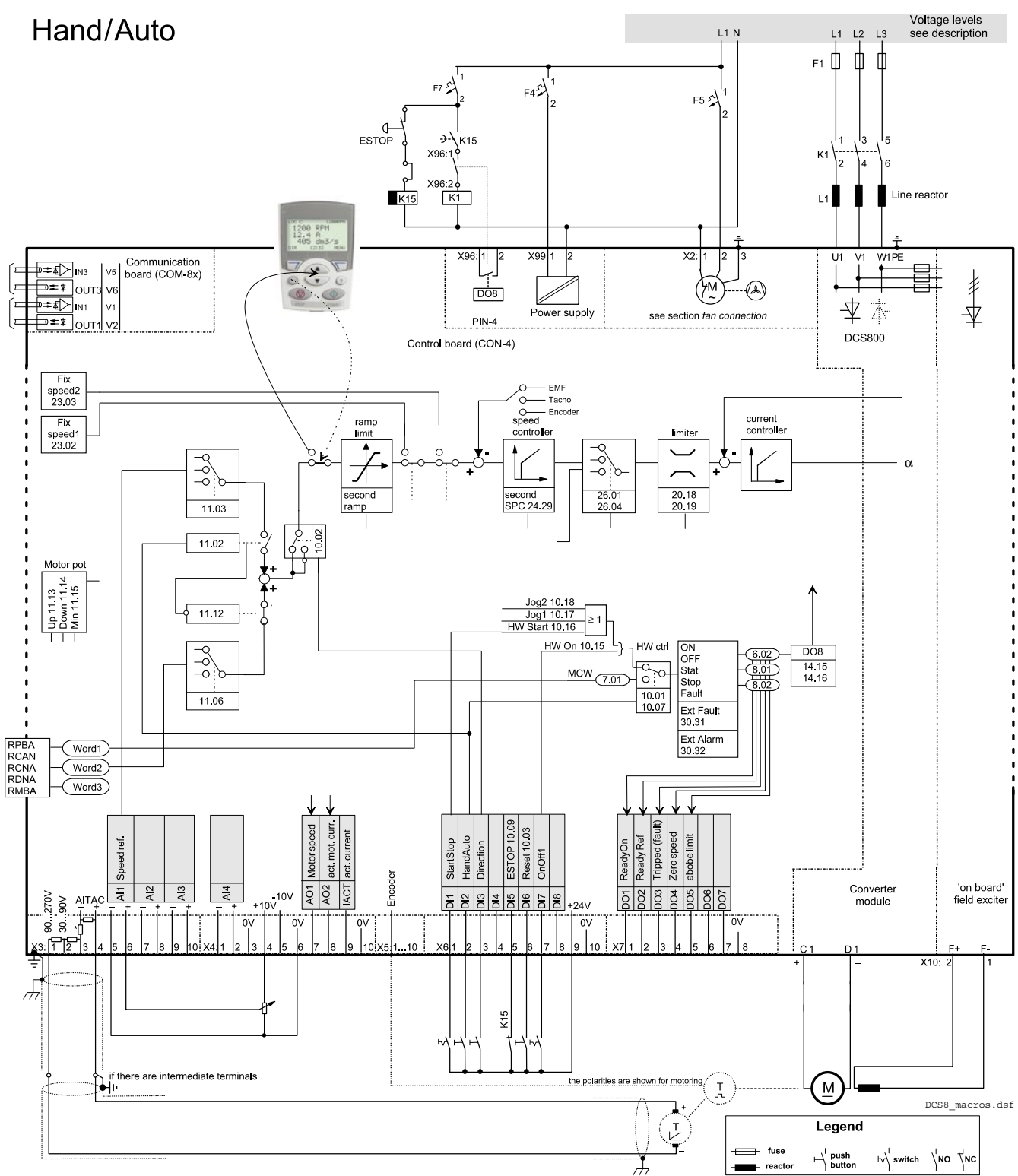

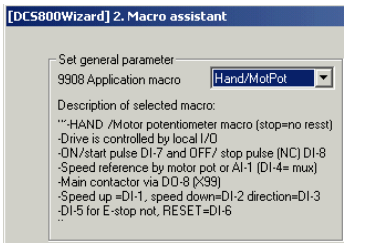

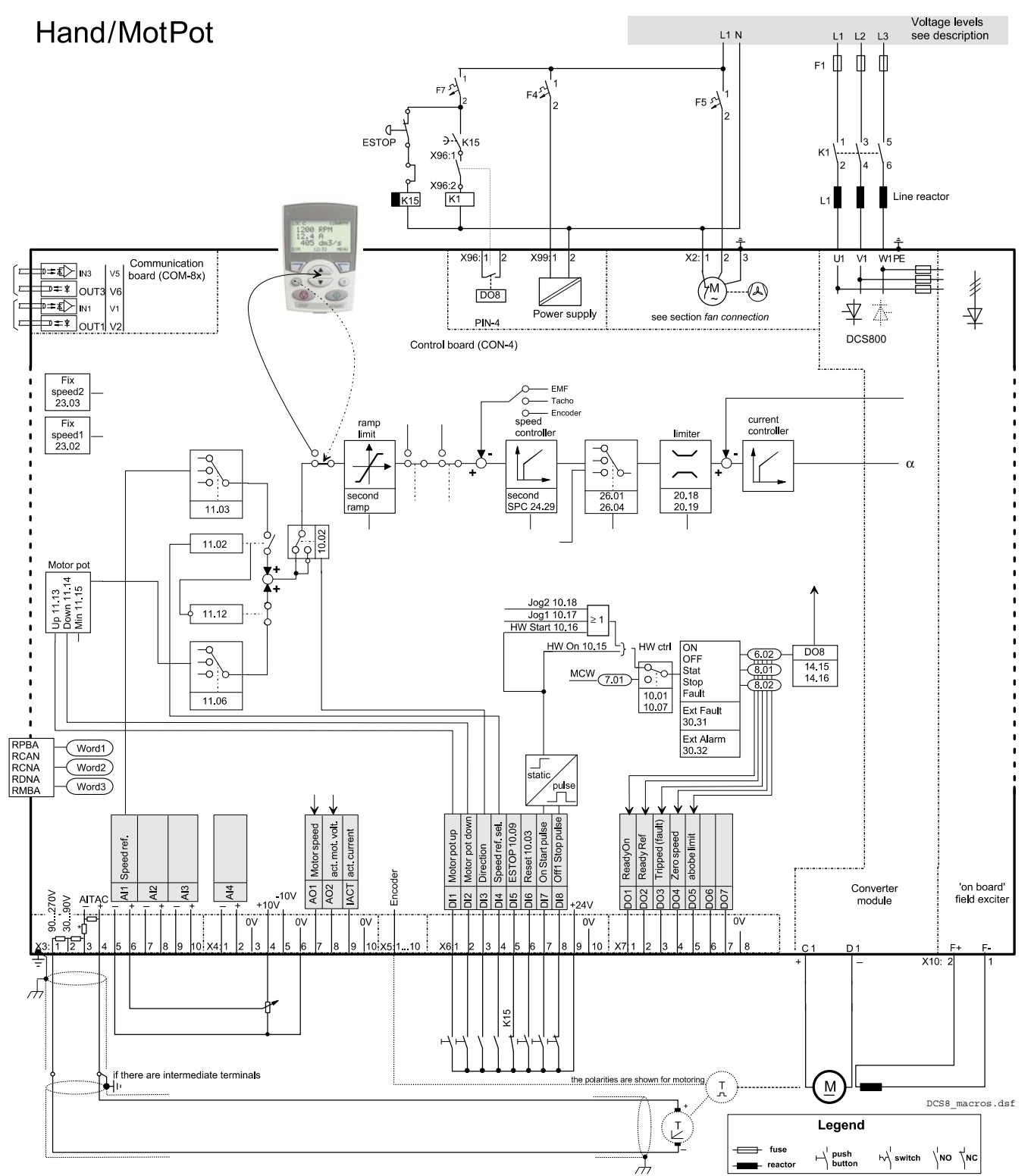

#### -<br>Set general parameter 9908 Application macro MotPot ⊺न Description of selected macro: Description of selected macro<br>
"Motor poemioneter macro (stop no reset)<br>
"Dire is controlled by local I/O<br>
Dire is controlled by local I/O<br>
-Dire Spectrolled by local I/O<br>
-Speed reference by motor pot<br>
-Minin contactor vi

[DC5800Wizard] 2. Macro assistant

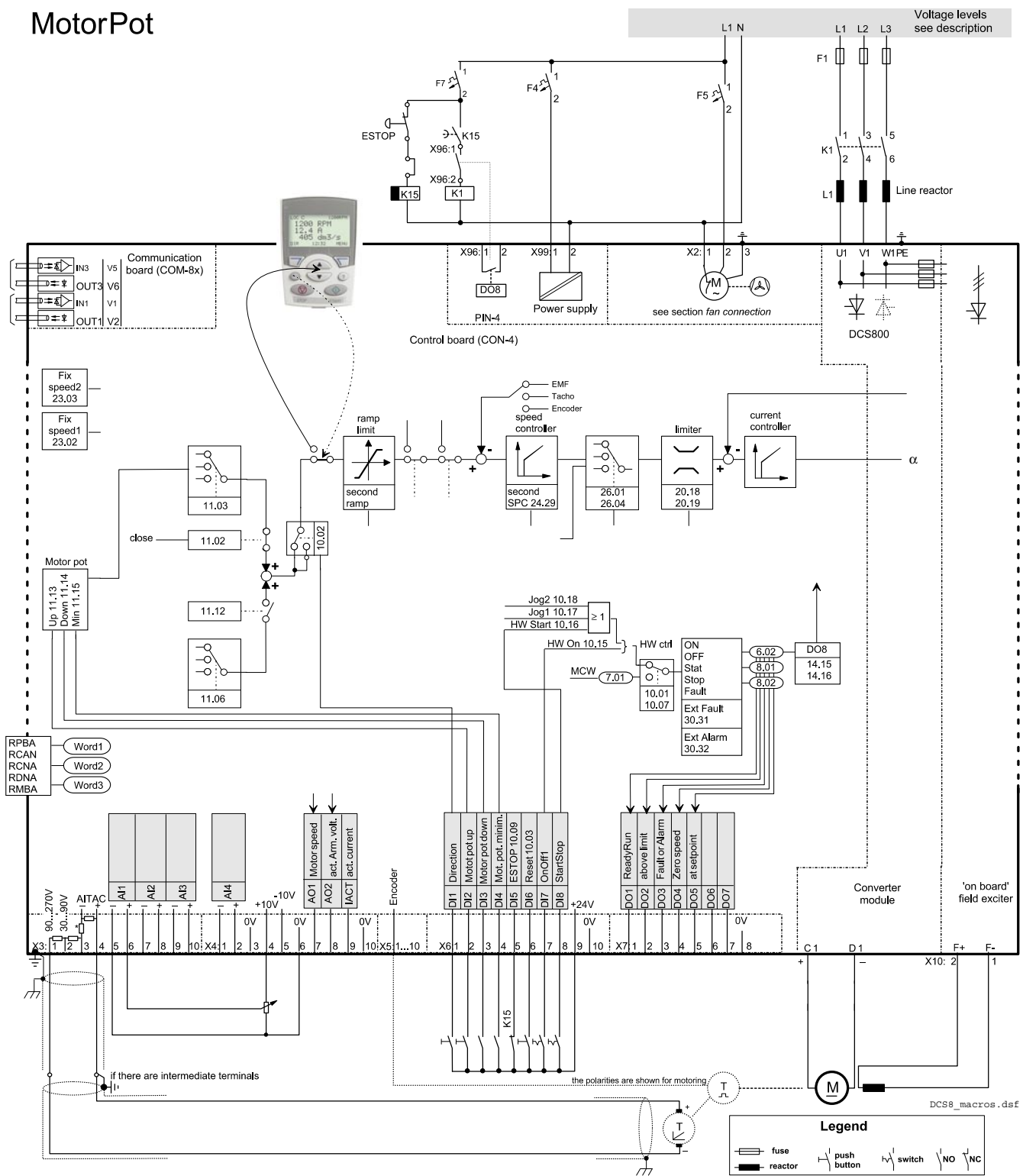

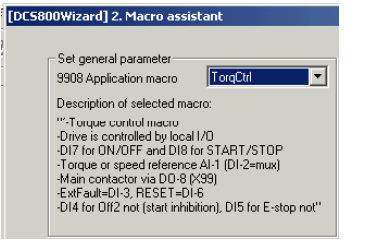

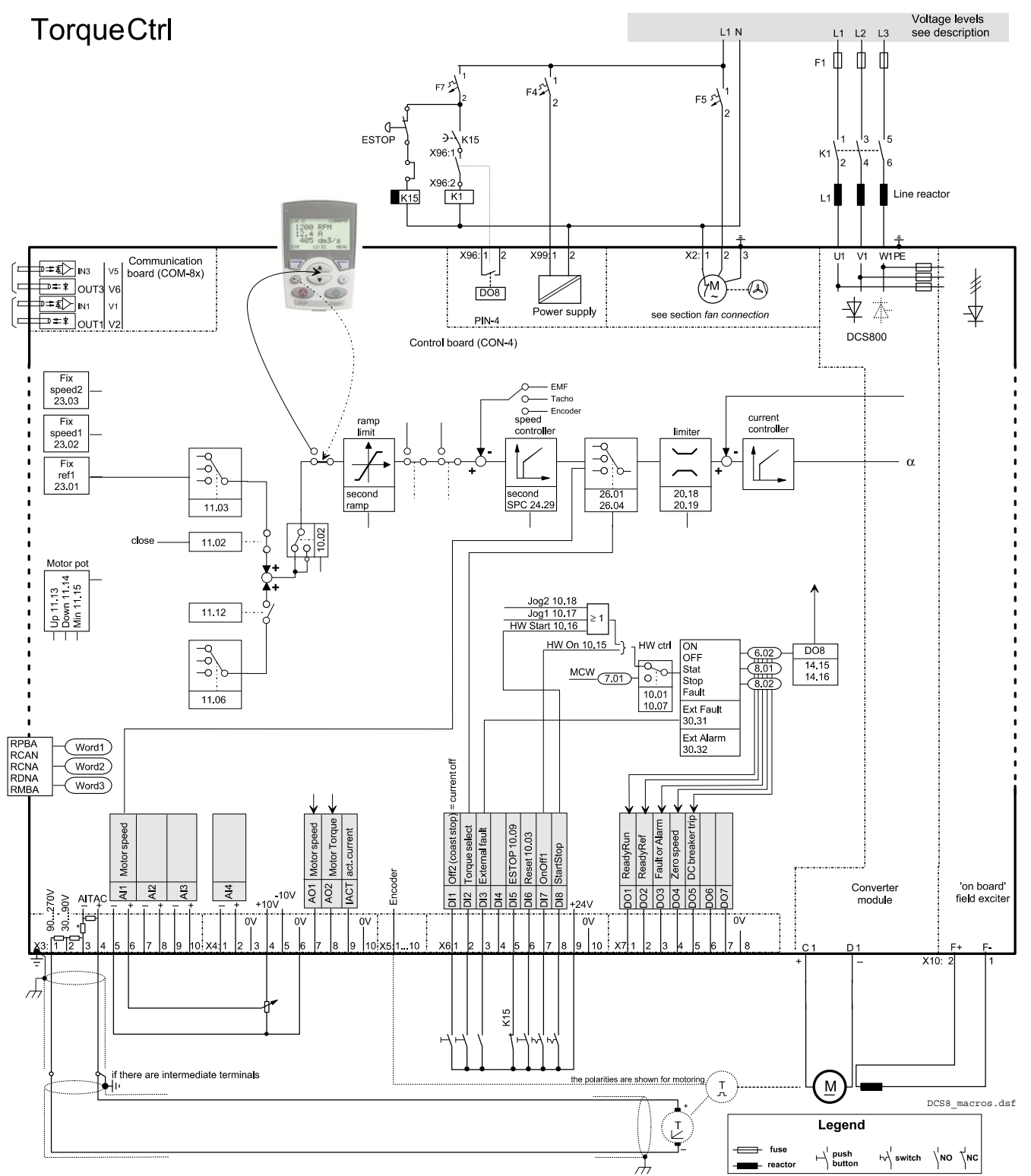

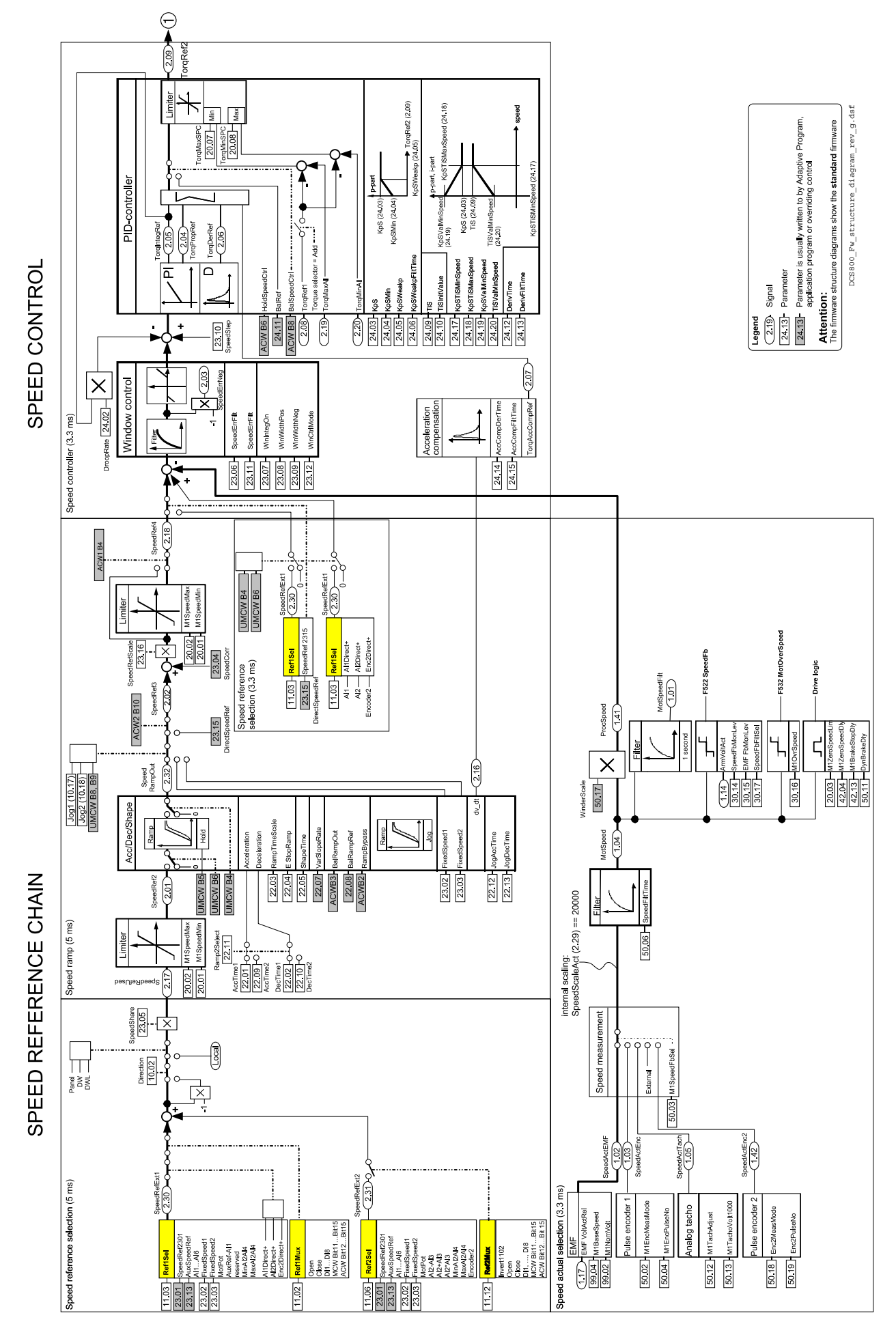

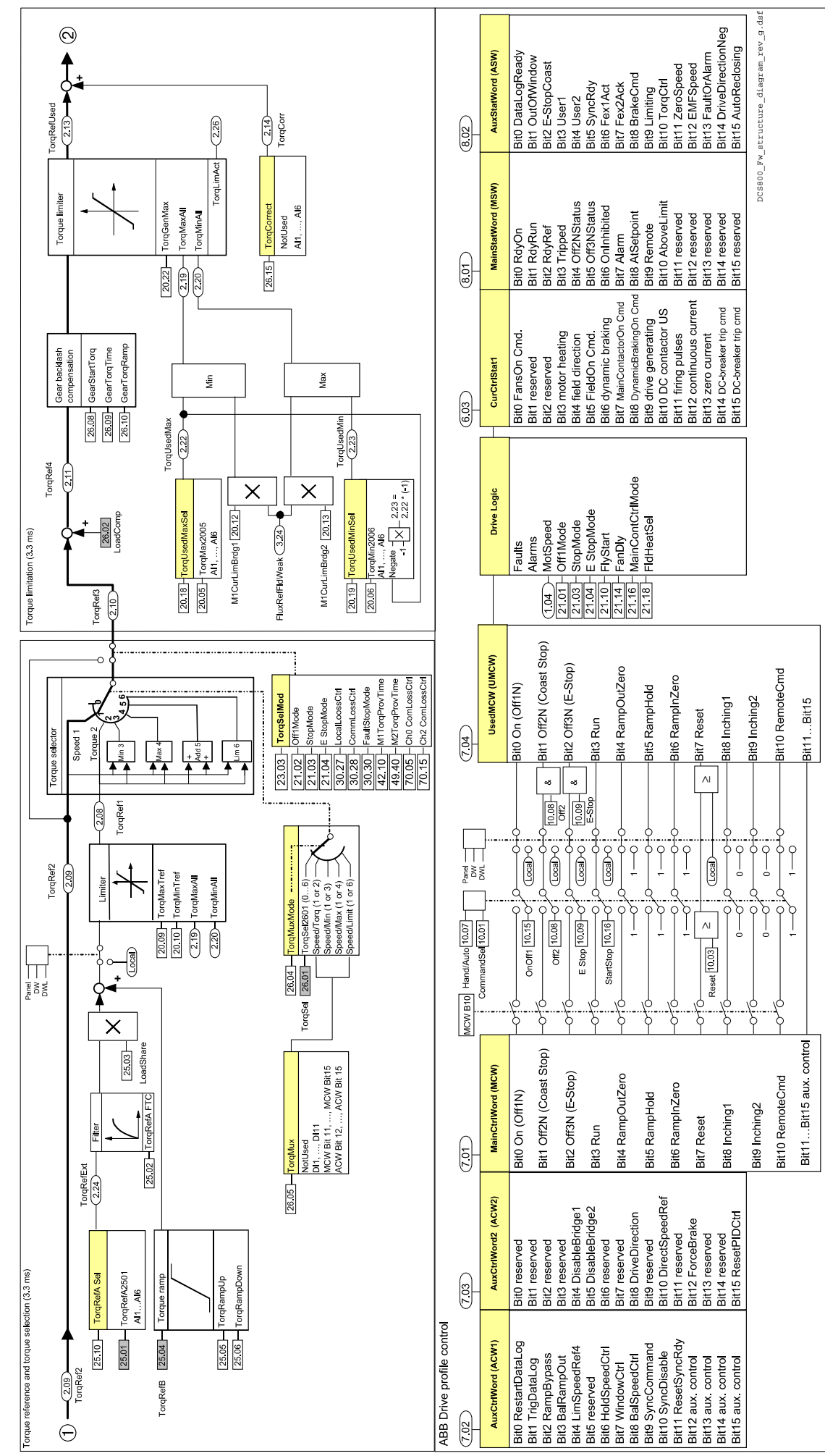

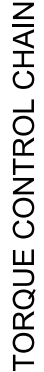

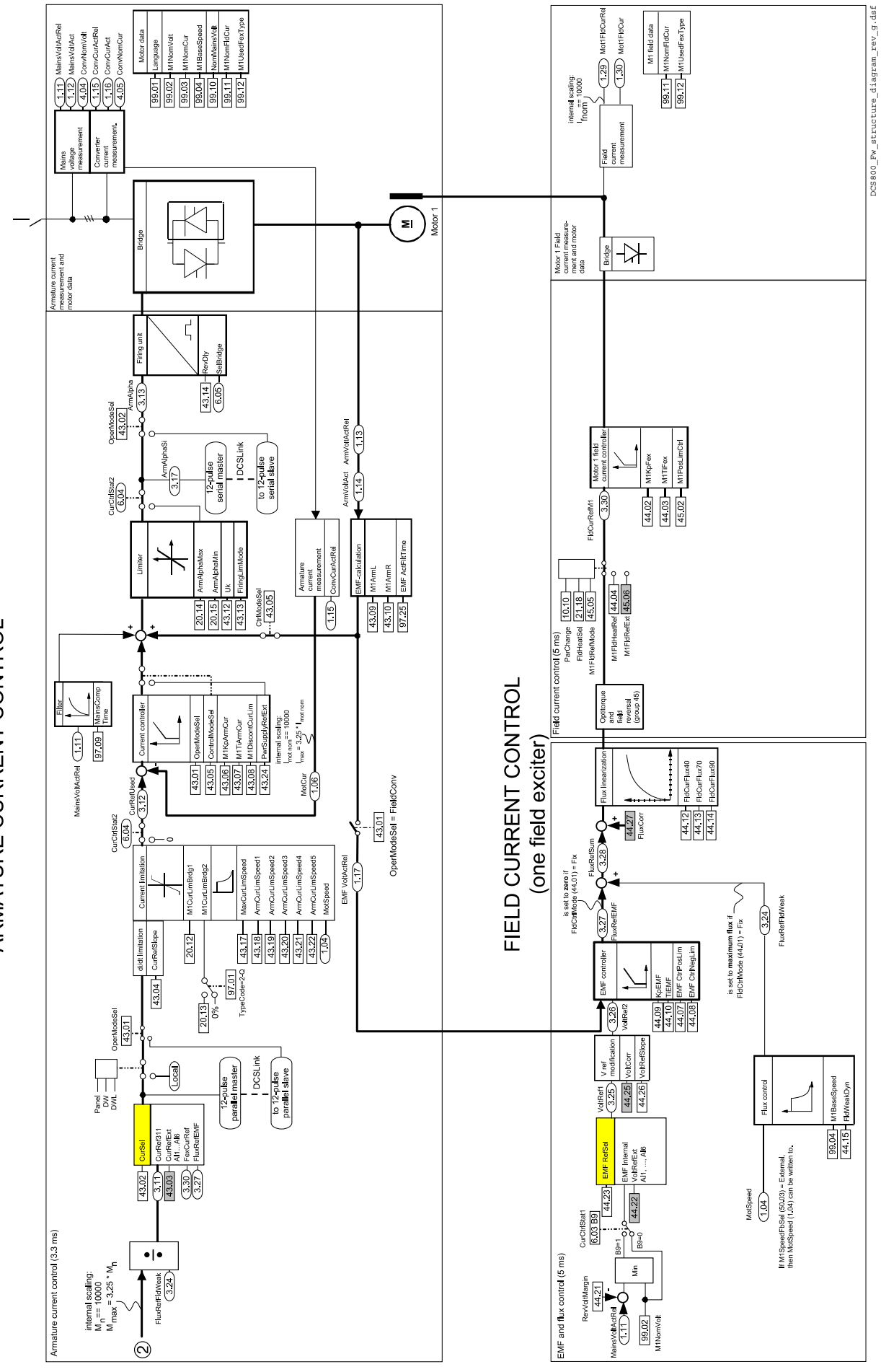

ARMATURE CURRENT CONTROL

## **Declaration of Conformity**

(Directive 73/23/EEC [Low Voltage], as amended by 93/68/EEC ) (Directive 89/336/EEC [EMC], as amended by 93/68/EEC)

#### Document code: ABB/DEAPR/AD 06-02

We,

**ABB Automation Products GmbH Division Drives & Motors** Wallstadter Str. 59 D68526 Ladenburg, Germany

herewith declare under our sole responsibility, that the product series

#### DCS 800 Converter Module up to supply voltage of 1000V~

to which this declaration relates, is a BDM / CDM according EN 61800-1: 1998 [IEC 61 800-1]

It is in conformity with

the Low Voltage Directive (LVD) 73/23/EEC, including amendment 93/68/EEC. Following standards have been applied:

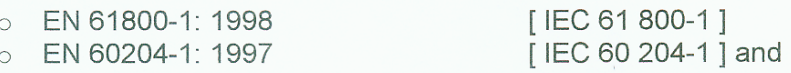

- the Electromagnetic Compatibility (EMC) Directive 89/336/EEC, including  $\bullet$ amendment 93/68/EEC. Following standards have been applied:
	- C EN 61800-3: 2004

[IEC 61800-3]

This declaration is based on Technical Construction File, code 3ADT061024. It is provided, that instructions for installation, operation and maintenance are according the product documentation.

Ladenburg, 24.03.2006

**APR Christian Wendler** President

APR / AD Har<mark>á</mark>ld Jetses PRU Manager

This declaration does not express any assurance of characteristics. Installation and safety instructions mentioned in our installation manual must be obeyed. The conformity was tested in a typical configuration.

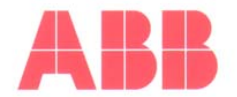

AWQ - 051201

### Herstellbescheinigung / Certificate of Manufacture

Datum / date: 01.12.2005

#### Identifizierung des Produktes / Identification of product

ABB DC Converter Families DCS 400, DCS 500, DCS 600, DCS 800 Typ / type:

#### Prüfung / Test

Die Prüfung erfolgt nach interner, produktspezifischer Prüfanweisung. Routine test is performed in accordance with ABB product specific test instruction.

#### Erklärung / Declaration

Wir bestätigen die einwandfreie Herstellung und Prüfung der oben erwähnten Produkte in unserer Fabrik in Lampertheim, Deutschland nach unseren Normen und Sicherheitsvorschriften.

We hereby confirm that the above mentioned products are manufactured and tested in our facility in Lampertheim, Germany in conformity with our standards and safety rules.

#### **ABB Automation Products GmbH BUU Drives & Motors Factory Lampertheim**

Werksleiter **General Manager** 

Harald Jetses

Produktionsleiter **Operations Manager** 

Bernd Schmalenberger

#### **ABB Automation Products GmbH**

Für dieses Dokument und den darin dargestellten Gegenstand behalten wir uns alle Rechte vor. Vervielfältigungen, Bekanntgabe an<br>Dritte oder Verwertung seines Inhalts sind ohne unsere ausdrückliche Zustimmung verboten. © AB

3ADW 000 208 R0101

# DCS800 family

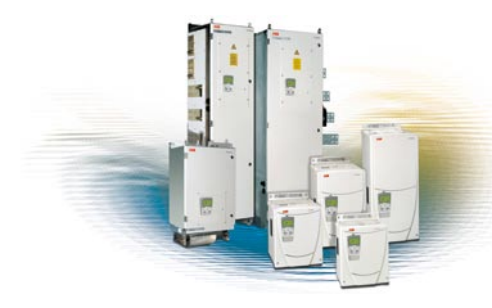

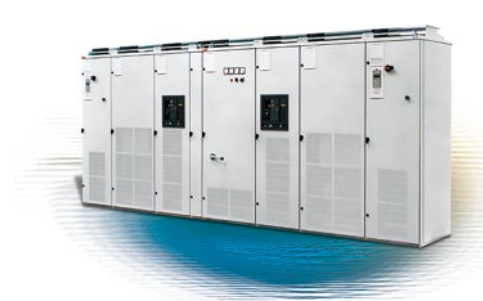

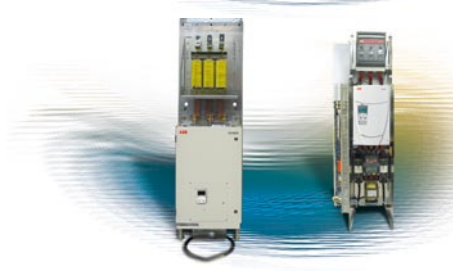

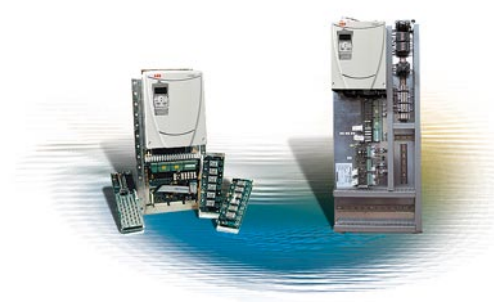

#### **ABB Automation Products** Wallstadter Straße 59

68526 Ladenburg • GERMANY

Phone +49(0)6203-71-0 Fax +49(0)6203-71-7609 www.abb.com/motors&drives dc-drives@de.abb.com

### **DCS800-S modules**

The versatile drive for any application

 $20$  ... 5,200 A<sub>DC</sub> 0 … 1,160 V<sub>DC</sub><br>230 … 1,000 V<sub>AC</sub> 1,000  $V_{AC}$ IP00

#### **DCS800-A enclosed converters** Complete drive solutions

20 … 20,000  $A_{\text{nc}}$ 0 …  $1,500 V_{DC}$  $230$  ... 1,200  $V_{AC}$ IP21 – IP54

#### **DCS800-E series** Pre-assembled drive-kits

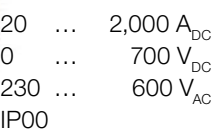

#### **DCS800-R Rebuild Kit**

Digital control-kit for existing powerstacks

 $20$  ...  $20,000 A_{DC}$ 0 … 1,160 V<sub>DC</sub><br>230 … 1,200 V<sub>oc</sub> 1,200  $V_{AC}$ IP00

- Compact
- Highest power ability
- Simple operation
- Comfortable assistants, e.g. for commissioning or fault tracing
- Scalable to all applications
- Free programmable by means of integrated IEC61131-PLC
- Individually adaptable to customer requirements
- User-defined accessories like external PLC or automation systems can be included
- High power solutions in 6- and 12-pulse up to 20,000 A, 1,500 V
- In accordance to usual standards
- Individually factory load tested
- Detailed documentation
- DCS800 module with all necessary accessories mounted and fully cabled on a panel
- Very fast installation and commissioning
- Squeezes shut-down-times in revamp projects to a minimum
- Fits into Rittal cabinets
- Compact version up to 450 A and Vario version up to 2,000 A
- Proven long life components are re-used, such as power stacks, (main) contactors, cabinets and cabling / busbars, cooling systems
- Use of up-to-date communication facilities
- Increase of production and quality
- Very cost-effective solution
- Open Rebuild Kits for nearly all existing DC drives
- tailor-made solutions for...
	- **BBC PxD** BBC SZxD
	- $\blacksquare$  ASEA TYRAK  $\blacksquare$  other manufacturers

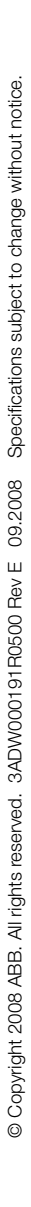